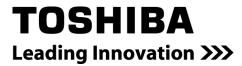

## G9 ASD Quick Start Guide

Document Number: 58401-004

Date: October, 2009

## G9 ASD Quick Start Guide

Document Number: 58401-004

Date: October, 2009

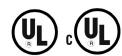

## Introduction

Congratulations on the purchase of the new G9 True Torque Control<sup>2</sup> Adjustable Speed Drive!

True Torque Control<sup>2</sup>. Toshiba's Vector Control Algorithm enables the motor to develop high starting torque and provide compensation for motor slip, which results in smooth, quick starts and highly efficient operation. The G9 ASD uses digitally-controlled pulse width modulation. The programmable functions may be accessed via the easy-to-use menu or via the Direct Access Number. This feature, combined with Toshiba's high-performance software, delivers unparalleled motor control and reliability.

The G9 ASD is a very powerful tool, yet surprisingly simple to operate. The user-friendly **Electronic Operator Interface** (EOI) of the G9 ASD has an easy-to-read LCD Screen. There is also a read-only LED Screen with enhanced visibility that can be read from a greater distance. The EOI provides easy access to the many monitoring and programming features of the G9 ASD.

The motor control software is menu-driven, which allows for easy access to the motor control parameters and quick changes when required.

To maximize the abilities of your new G9 ASD, a working familiarity with this guide will be required. This guide has been prepared for the ASD installer, user, and maintenance personnel. This guide may also be used as a reference guide or for training. With this in mind, use this guide to develop a system familiarity before attempting to install or operate the device.

For a more in-depth description of the many features of the G9 ASD see the **G9 ASD Installation and Operation Manual** included on the CD that was received with the device.

## **Important Notice**

The instructions contained in this guide are not intended to cover all details or variations in equipment types, nor may it provide contingency concerning the installation, operations, or maintenance of this equipment. Should additional information be required contact your Toshiba Sales Representative.

The contents of this guide shall not become a part of or modify any prior or existing agreement, commitment, or relationship. The sales contract contains the entire obligation of Toshiba International Corporation. The warranty contained in the contract between the parties is the sole warranty of Toshiba International Corporation and any statements contained herein do not create new warranties or modify the existing warranty.

Any electrical or mechanical modifications to this equipment without prior written consent of Toshiba International Corporation may void all warranties and may void the UL/CSA listing or other safety certifications. Unauthorized modifications may also result in a safety hazard or equipment damage.

Misuse of this equipment could result in injury and equipment damage. In no event will Toshiba Corporation be responsible or liable for direct, indirect, special, or consequential damage or injury that may result from the misuse of this equipment.

### **About This Guide**

This guide was written by the Toshiba Technical Publications Group. This group is tasked with providing technical documentation for the **G9 Adjustable Speed Drive**. Every effort has been made to provide accurate and concise information to you, our customer.

At Toshiba we're continuously searching for better ways to meet the constantly changing needs of our customers. E-mail your comments, questions, or concerns about this publication to Technical-Publications-Dept@tic.toshiba.com.

## **Guide's Purpose and Scope**

This guide provides information on how to safely install, operate, maintain, and dispose of your **G9 Adjustable Speed Drive**. The information provided in this guide is applicable to the **G9 Adjustable Speed Drive** only.

This guide provides information on the various features and functions of this powerful cost-saving device, including

- Installation,
- System operation,
- Configuration and menu options, and
- Mechanical and electrical specifications.

Included is a section on general safety instructions that describe the warning labels and symbols that are used throughout the guide. Read the guide completely before installing, operating, performing maintenance, or disposing of this equipment.

This guide and the accompanying drawings should be considered a permanent part of the equipment and should be readily available for reference and review. Dimensions shown in the guide are in metric and/or the English equivalent.

Because of our commitment to continuous improvement, Toshiba International Corporation reserves the right, without prior notice, to update information, make product changes, or to discontinue any product or service identified in this publication.

Toshiba International Corporation (TIC) shall not be liable for direct, indirect, special, or consequential damages resulting from the use of the information contained within this guide.

This guide is copyrighted. No part of this guide may be photocopied or reproduced in any form without the prior written consent of Toshiba International Corporation.

© Copyright 2009 Toshiba International Corporation.

**TOSHIBA** $^{\circledR}$  is a registered trademark of Toshiba Corporation. All other product or trade references appearing in this guide are registered trademarks of their respective owners.

**TOSHIBA Leading Innovation**® is a registered trademark of Toshiba International Corporation.

All rights reserved.

Printed in the U.S.A.

# Contacting Toshiba's Customer Support Center

Toshiba's Customer Support Center can be contacted to obtain help in resolving any **Adjustable Speed Drive** system problem that you may experience or to provide application information.

The Support Center is open from 8 a.m. to 5 p.m. (CST), Monday through Friday. The Center's toll free number is US (800) 231-1412/Fax (713) 937-9349 — Canada (800) 527-1204. For after-hours support follow the directions in the outgoing message when calling.

You may also contact Toshiba by writing to:

Toshiba International Corporation

13131 West Little York Road

Houston, Texas 77041-9990

Attn: ASD Product Manager.

For further information on Toshiba's products and services, please visit our web site at www.toshiba.com/ind.

#### TOSHIBA INTERNATIONAL CORPORATION

#### **G9** Adjustable Speed Drive

Please complete the Warranty Card supplied with the ASD and return it to Toshiba by prepaid mail. This will activate the 12 month warranty from the date of installation; but, shall not exceed 18 months from the shipping date.

Complete the following information and retain for your records.

Model Number:

Serial Number:

Project Number (if applicable):

Date of Installation:

Inspected By:

Name of Application:

## **Table of Contents**

| General Safety Information              | 1  |
|-----------------------------------------|----|
| Safety Alert Symbol                     | 1  |
| Signal Words                            | 1  |
| Special Symbols                         | 2  |
| Equipment Warning Labels                | 2  |
| Qualified Personnel                     | 2  |
| Equipment Inspection                    | 3  |
| Handling and Storage                    | 3  |
| Disposal                                | 3  |
| Installation Precautions                | 4  |
| Location and Ambient Requirements       | 4  |
| Mounting Requirements                   | 4  |
| Conductor Routing and Grounding         | 5  |
| Power Connections                       | 6  |
| Protection                              | 6  |
| System Integration Precautions          | 7  |
| Personnel Protection                    | 7  |
| System Setup Requirements               | 8  |
| Operational and Maintenance Precautions | 9  |
| Installation and Connections            | 10 |
| Installation Notes                      | 10 |
| Mounting the ASD                        |    |
| Connecting the ASD                      | 12 |
| Lead Length Specifications              | 16 |
| I/O and Control                         | 17 |
| Electronic Operator Interface           | 24 |
| EOI Operation                           |    |
| EOI Remote Mounting                     |    |
| EOI Features                            |    |
| System Configuration and Menu Options   | 29 |
| Root Menus                              |    |
| System Operation                        |    |
| Initial Setup                           |    |
| Startup Wizard Parameters               |    |
| Operation (Local)                       |    |
| ~ p ( v v v v v                         |    |
| Default Setting Changes                 | 62 |

| Enclosure Dimension and Conduit Plate Information  | 64 |
|----------------------------------------------------|----|
| Enclosure Dimensions                               | 65 |
| Conduit Plate Dimensions                           | 70 |
| Current/Voltage Specifications                     | 73 |
| Cable/Terminal/Torque Specifications               | 75 |
| Short Circuit Protection Recommendations           | 77 |
| Dynamic Braking Resistor Wire/Cable Specifications | 78 |

## **General Safety Information**

**DO NOT** attempt to install, operate, maintain, or dispose of this equipment until you have read and understood all of the product safety information and directions that are contained in this guide.

## Safety Alert Symbol

The **Safety Alert Symbol** is comprised of an equilateral triangle enclosing an exclamation mark. This indicates that a potential personal injury hazard exists.

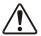

## **Signal Words**

Listed below are the signal words that are used throughout this guide followed by their descriptions and associated symbols. When the words **DANGER**, **WARNING**, and **CAUTION** are used in this guide they will be followed by important safety information that must be carefully adhered to.

The word **DANGER** preceded by the safety alert symbol indicates that an imminently hazardous situation exists that, if not avoided, will result in serious injury to personnel or loss of life.

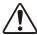

## **DANGER**

The word **WARNING** preceded by the safety alert symbol indicates that a potentially hazardous situation exists that, if not avoided, could result in serious injury to personnel or loss of life.

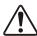

### **WARNING**

The word **CAUTION** preceded by the safety alert symbol indicates that a potentially hazardous situation exists that, if not avoided, may result in minor or moderate injury.

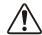

## **Ŷ** CAUTION

The word **CAUTION** without the safety alert symbol indicates a potentially hazardous situation exists that, if not avoided, may result in equipment and property damage.

## **CAUTION**

## **Special Symbols**

To identify special hazards, other symbols may appear in conjunction with the **DANGER**, **WARNING**, and **CAUTION** signal words. These symbols indicate areas that require special and/or strict adherence to the procedures to prevent serious injury to personnel or loss of life.

#### **Electrical Hazard Symbol**

A symbol that is comprised of an equilateral triangle enclosing a lightning bolt indicates a hazard of injury from electrical shock or burn.

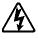

#### **Explosion Hazard Symbol**

A symbol that is comprised of an equilateral triangle enclosing an explosion indicates a hazard of injury from exploding parts.

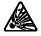

## **Equipment Warning Labels**

**DO NOT** attempt to install, operate, perform maintenance, or dispose of this equipment until you have read and understood all of the product labels and user directions that are contained in this guide.

Warning labels that are attached to the equipment will include the exclamation mark within a triangle. **DO NOT** remove or cover any of these labels. If the labels are damaged or if additional labels are required, contact your Toshiba Sales Representative.

Labels attached to the equipment are there to provide useful information or to indicate an imminently hazardous situation that may result in serious injury, severe property and equipment damage, or loss of life if safe procedures or methods are not followed as outlined in this guide.

### **Qualified Personnel**

Installation, operation, and maintenance shall be performed by **Qualified Personnel Only**. A Qualified Person is one that has the skills and knowledge relating to the construction, installation, operation, and maintenance of the electrical equipment and has received safety training on the hazards involved (Refer to the latest edition of NFPA 70E for additional safety requirements).

#### Qualified Personnel shall:

- Have carefully read the entire operation guide.
- Be familiar with the construction and function of the ASD, the equipment being driven, and the hazards involved.
- Be able to recognize and properly address hazards associated with the application of motor-driven equipment.
- Be trained and authorized to safely energize, de-energize, ground, lockout/tagout circuits and equipment, and clear faults in accordance with established safety practices.
- Be trained in the proper care and use of protective equipment such as safety shoes, rubber gloves, hard hats, safety glasses, face shields, flash clothing, etc., in accordance with established safety practices.

For further information on workplace safety visit www.osha.gov.

## **Equipment Inspection**

- Upon receipt of the equipment inspect the packaging and equipment for shipping damage.
- Carefully unpack the equipment and check for damaged parts, missing parts, or concealed damage that may have occurred during shipping. If any discrepancies are discovered, it should be noted with the carrier prior to accepting the shipment, if possible. File a claim with the carrier if necessary and immediately notify your Toshiba Sales Representative.
- **DO NOT** install or energize equipment that has been damaged. Damaged equipment may fail during operation resulting in equipment damage or injury to personnel.
- Ensure that the rated capacity and the model number specified on the nameplate conform to the order specifications.
- Modification of this equipment is dangerous and is be performed by factory trained representatives. When modifications are required contact your Toshiba Sales Representative.
- Inspections may be required before and after moving installed equipment.
- Contact your Toshiba Sales Representative to report discrepancies or for assistance if required.

## **Handling and Storage**

- Use proper lifting techniques when moving the ASD; including properly sizing up the load, getting assistance, and using a forklift if required.
- Store in a well-ventilated covered location and preferably in the original carton if the equipment will not be used upon receipt.
- Store in a cool, clean, and dry location. Avoid storage locations with extreme temperatures, rapid temperature changes, high humidity, moisture, dust, corrosive gases, or metal particles.
- The storage temperature range of the G9 ASD is -13° to 149° F (-25° to 65° C).
- **DO NOT** store the unit in places that are exposed to outside weather conditions (i.e., wind, rain, snow, etc.).
- Store in an upright position.

## **Disposal**

Never dispose of electrical components via incineration. Contact your state environmental agency for details on disposal of electrical components and packaging in your area.

## **Installation Precautions**

## **Location and Ambient Requirements**

- The Toshiba ASD is intended for permanent installations only.
- Installation should conform to the **2008 National Electrical Code Article 110** (NEC) (*Requirements For Electrical Installations*), all regulations of the **Occupational Safety and Health Administration**, and any other applicable national, regional, or industry codes and standards.
- Select a mounting location that is easily accessible, has adequate personnel working space, and adequate illumination for adjustment, inspection, and maintenance of the equipment (refer to 2008 NEC Article 110-13).
- **DO NOT** mount the ASD in a location that would produce catastrophic results if it were to fall from its mounting location (equipment damage or injury).
- **DO NOT** mount the ASD in a location that would allow it to be exposed to flammable chemicals or gases, water, solvents, or other fluids.
- Avoid installation in areas where vibration, heat, humidity, dust, fibers, metal particles, explosive/ corrosive mists or gases, or sources of electrical noise are present.
- The installation location shall not be exposed to direct sunlight.
- Allow proper clearance spaces for installation. Do not obstruct the ventilation openings. Refer to
  the section titled Installation and Connections on pg. 10 for further information on ventilation
  requirements.
- The ambient operating temperature range of the G9 ASD is  $14^{\circ}$  to  $104^{\circ}$  F ( $-10^{\circ}$  to  $40^{\circ}$  C).
- See the section titled Installation and Connections on pg. 10 for additional information on installing the drive.

## **Mounting Requirements**

- Only Qualified Personnel should install this equipment.
- Install the unit in a secure and upright position in a well-ventilated area.
- As a minimum, the installation of the equipment should conform to the 2008 National Electrical
  Code Article 110 (NEC), OSHA, as well as any other applicable national, regional, or industry
  codes and standards.
- Installation practices should conform to the latest revision of NFPA 70E Electrical Safety Requirements for Employee Workplaces.
- It is the responsibility of the ASD Installer/Maintenance Personnel to ensure that the unit is installed into an enclosure that will protect personnel against electric shock.

## **Conductor Routing and Grounding**

## **⚠ WARNING**

- Use separate metal conduits for routing the input power, output power, and control circuits.
- A separate ground cable shall be run inside the conduit with the input power, output power, and control circuits.
- **DO NOT** connect **CC** to earth ground.
- Use **IICC** terminal as the return for the **VI/II** (V/I) input.
- Always ground the unit to prevent electrical shock and to help reduce electrical noise.
- It is the responsibility of the person installing the ASD or the electrical maintenance personnel to provide proper grounding and branch circuit protection in accordance with the **2008 NEC** and any applicable local codes.
- The Metal Of Conduit Is Not An Acceptable Ground—

#### **Grounding Capacitor Switch**

The ASD is equipped with leak reduction capacitors which are used to reduce the EMI leakage via the 3-phase power-input circuit and for compliance with the **Electromagnetic Compatibility Directive** (EMC).

The effective value of the capacitor may be increased, reduced, or removed entirely via the **Selector Switch**, **Switching Bar**, or the **Switching Screw** — the type used is typeform-specific.

The **Grounding Capacitor Switch** allows the user to quickly change the value of the leakage-reduction capacitance of the 3-phase input circuit without the use of tools.

See the section titled System Grounding on pg. 14 for more on the Grounding Capacitor.

See figures 4, 5, 6, and 7 on pg. 15 for an electrical depiction of the leakage-reduction functionality of the Grounding Capacitor and the methods used to set the capacitance value.

#### **Power Connections**

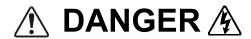

## Contact With Energized Wiring Will Cause Severe Injury Or Loss Of Life.

- Turn off, lockout, and tag out all power sources before proceeding to connect the power wiring to the equipment.
- After ensuring that all power sources are turned off and isolated in accordance with established lockout/tag out procedures, connect the 3-phase power source wiring of the correct voltage to the correct input terminals and connect the output terminals to a motor of the correct voltage and type for the application (refer to NEC Article 300 Wiring Methods and Article 310 Conductors For General Wiring). Size the branch circuit conductors in accordance with NEC Table 310.16.
- If multiple conductors are used in parallel for the input or output power and it is necessary to use separate conduits, each parallel set shall have its own conduit (i.e., place U1, V1, W1, and a ground wire in one conduit and U2, V2, W2 and a ground wire in another; refer to NEC Article 300.20 and Article 310.4). National and local electrical codes should be referenced if three or more power conductors are run in the same conduit (refer to 2008 NEC Article 310 adjustment factors).
- Ensure that the 3-phase input power is **NOT** connected to the output of the ASD. This will damage the ASD and may cause injury to personnel.
- **DO NOT** install the ASD if it is damaged or if it is missing any component(s).
- **DO NOT** connect resistors across terminals PA PC or PO PC. This may cause a fire.
- Ensure the correct phase sequence and the desired direction of motor rotation in the **Bypass** mode (if applicable).
- Turn the power on only after attaching and/or securing the front cover.

#### **Protection**

- Ensure that primary protection exists for the input wiring to the equipment. This protection must be able to interrupt the available fault current from the power line. The equipment may or may not be equipped with an input disconnect (option).
- All cable entry openings must be sealed to reduce the risk of entry by vermin and to allow for maximum cooling efficiency.
- External dynamic braking resistors must be thermally protected.
- It is the responsibility of the ASD Installer/Maintenance Personnel to setup the **Emergency Off** braking system of the ASD. The function of the **Emergency Off** braking function is to remove output power from the drive in the event of an emergency. A supplemental braking system may also be engaged in the event of an emergency. For further information on braking systems, see parameters **F250** and **F304**.

**Note:** A supplemental emergency stopping system should be used with the ASD. Emergency stopping should not be a task of the ASD alone.

• Follow all warnings and precautions and do not exceed equipment ratings.

## **System Integration Precautions**

The following precautions are provided as general guidelines for the setup of the ASD within the system.

- The Toshiba ASD is a general-purpose product. It is a system component only and the system
  design should take this into consideration. Please contact your Toshiba Sales Representative for
  application-specific information or for training support.
- The Toshiba ASD is part of a larger system and the safe operation of the ASD will depend upon observing certain precautions and performing proper system integration.
- Improperly designed or improperly installed system interlocks may render the motor unable to start or stop on command.
- The failure of external or ancillary components may cause intermittent system operation (i.e., the system may start the motor without warning).
- A detailed system analysis and job safety analysis should be performed by the systems designer and/or systems integrator before the installation of the ASD component. Contact your Toshiba Sales Representative for options availability and for application-specific system integration information if required.

#### **Personnel Protection**

- Installation, operation, and maintenance shall be performed by Qualified Personnel Only.
- A thorough understanding of the ASD will be required before the installation, operation, or maintenance of the ASD.

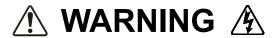

- Rotating machinery and live conductors can be hazardous and shall not come into contact with
  personnel. Personnel should be protected from all rotating machinery and electrical hazards at all
  times.
- Insulators, machine guards, and electrical safeguards may fail or be defeated by the purposeful or
  inadvertent actions of workers. Insulators, machine guards, and electrical safeguards are to be
  inspected (and tested where possible) at installation and periodically after installation for potential
  hazardous conditions.
- **DO NOT** allow personnel near rotating machinery. Warning signs to this effect shall be posted at or near the machinery.
- **DO NOT** allow personnel near electrical conductors. Contact with electrical conductors can be fatal. Warning signs to this effect shall be posted at or near the hazard.
- Personal protection equipment shall be provided and used to protect employees from any hazards inherent to system operation.

## **System Setup Requirements**

- When using the ASD as an integral part of a larger system, it is the responsibility of the ASD Installer/Maintenance Personnel to ensure that there is a fail-safe in place (i.e., an arrangement designed to switch the system to a safe condition if there is a fault or failure).
- System safety features should be employed and designed into the integrated system in a manner such that system operation, even in the event of system failure, will not cause harm or result in system damage or injury to personnel (i.e., E-Off, Auto-Restart settings, System Interlocks, etc.).
- The programming setup and system configuration of the ASD may allow it to start the motor unexpectedly. A familiarity with the Auto-Restart settings are a requirement to use this product.
- Power factor improvement capacitors or surge absorbers MUST NOT be installed on the output of the ASD.
- Use of the built-in system protective features is highly recommended (i.e., E-Off, Overload Protection, etc.).
- The operating controls and system status indicators should be clearly readable and positioned where the operator can see them without obstruction.
- Additional warnings and notifications shall be posted at the equipment installation location as deemed required by Qualified Personnel.

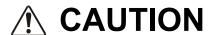

- There may be thermal or physical properties, or ancillary devices integrated into the overall system that may allow for the ASD to start the motor without warning. Signs to this effect must be posted at the equipment installation location.
- If a secondary magnetic contactor (MC) or an ASD output disconnect is used between the ASD and the load, it should be interlocked to halt the ASD before the secondary contact opens. If the output contactor is used for bypass operation, it must be interlocked such that commercial power is never applied to the ASD output terminals (U, V, or W).
- When using an ASD output disconnect, the ASD and the motor must be stopped before the
  disconnect is either opened or closed. Closing the output disconnect while the 3-phase output of the
  ASD is active may result in equipment damage or injury to personnel.

8

# Operational and Maintenance Precautions

## N WARNING 🏂

- Turn off, lockout, and tag out the main power, the control power, and instrumentation connections before inspecting or servicing the drive, or opening the door of the enclosure.
- Turn off, lockout, and tag out the main power, the control power, and instrumentation connections before proceeding to disconnect or connect the power wiring to the equipment.
- The capacitors of the ASD maintain a residual charge for a period of time after turning off the ASD. The required time for each ASD typeform is indicated with a cabinet label and a Charge LED (shown for smaller ASDs in Figure 2 on pg. 12; LED is located on the front panel of larger ASDs). Once the ASD power has been turned off, wait at least the minimum time indicated on the enclosure-mounted label and ensure that the Charge LED has gone out before opening the door of the ASD.
- Turn the power on only after attaching (or closing) the front cover and **DO NOT** remove or open the front cover of the ASD when the power is on.
- **DO NOT** attempt to disassemble, modify, or repair the ASD. Call your Toshiba Sales Representative for repair information.
- **DO NOT** place any objects inside of the ASD.
- If the ASD should emit smoke, or an unusual odor or sound, turn the power off immediately.
- The heat sink and other components may become extremely hot to the touch. Allow the unit to cool before coming in contact with these items.
- Remove power from the ASD during extended periods of non-use.
- The system should be inspected periodically for damaged or improperly functioning parts, cleanliness, and to ensure that the connectors are tightened securely.

## **Installation and Connections**

The **G9 True Torque Control**<sup>2</sup> **Adjustable Speed Drive** may be set up initially by performing a few simple configuration settings. To operate properly, the ASD must be securely mounted and connected to a power source (3-phase AC input at the R/L1, S/L2, and T/L3 terminals). The control terminals of the ASD may be used by connecting the terminals of the **Terminal Board** (P/N 072314P903) to the proper sensors or signal input sources (see the section titled I/O and Control on pg. 17 and Figure 9 on pg. 20).

System performance may be further enhanced by assigning a function to the output terminals of the **Terminal Board** and connecting the terminals to the proper indicators or actuators (relays, contactors, LEDs, etc.).

**Note:** See the **G9 ASD Installation and Operation Manual** for a listing of the optional ASD interface boards that may be used to expand the I/O functionality of the ASD.

#### **Installation Notes**

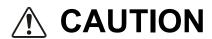

When a brake-equipped motor is connected to the ASD, it is possible that the brake may not release at startup because of insufficient voltage. To avoid this, **DO NOT** connect the brake or the brake contactor to the output of the ASD.

If an output contactor is used for bypass operation, it must be interlocked such that commercial power is never applied to the output terminals of the ASD (U/T1, V/T2, and W/T3).

DO NOT apply commercial power to the ASD output terminals U/T1, V/T2, and W/T3.

If a secondary magnetic contactor (MC) is used between the output of the ASD and the motor, it should be interlocked such that the ST – CC connection is disconnected before the output contactor is opened.

**DO NOT** open and then close a secondary magnetic contactor between the ASD and the motor unless the ASD is off and the motor is not rotating.

**Note:** Re-application of power via a secondary contact while the ASD is on or while the motor is still turning may cause ASD damage.

The ASD input voltage should remain within 10% of the specified input voltage range. Input voltages approaching the lower or upper-limit settings may require that the overvoltage and undervoltage stall protection level parameters be adjusted. Voltages outside of the permissible tolerance should be avoided.

The frequency of the input power should be  $\pm 2$  Hz of the specified input frequency.

**DO NOT** use an ASD with a motor that has a power rating higher than the rated output of the ASD.

The ASD is designed to operate NEMA B motors. Consult with your Toshiba Sales Representative before using the ASD for special applications such as with an explosion-proof motor or applications with a piston load.

Disconnect the ASD from the motor before megging or applying a bypass voltage to the motor.

Interface problems may occur when an ASD is used in conjunction with some types of process controllers. Signal isolation may be required to prevent controller and/or ASD malfunction (contact your Toshiba Sales Representative or the process controller manufacturer for additional information about compatibility and signal isolation).

Use caution when setting the output frequency. Over speeding a motor decreases its ability to deliver torque and may result in damage to the motor and/or the driven equipment.

Not all G9 ASDs are equipped with internal primary power input fuses (HP dependent). When connecting two or more drives that have no internal fuse to the same power line as shown in Figure 1, it will be necessary to select a circuit-breaking configuration that will ensure that if a short circuit occurs in ASD 1, only MCCB2 trips, not MCCB1. If it is not feasible to use this configuration, insert a fuse between MCCB2 and ASD 1.

Figure 1. Circuit Breaker Configuration.

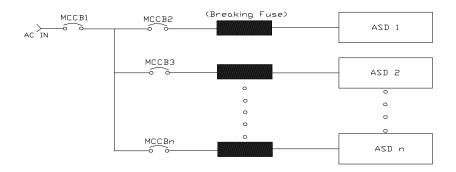

## Mounting the ASD

## **CAUTION**

— The following thermal specifications apply to the 230- and the 460-volt ASDs ONLY —

Install the unit securely in a well ventilated area that is out of direct sunlight.

The process of converting AC to DC, and then back to AC produces heat. During normal ASD operation, up to 5% of the input energy to the ASD may be dissipated as heat. If installing the ASD in a cabinet, ensure that there is adequate ventilation.

**DO NOT** operate the ASD with the enclosure door open.

The ambient operating temperature rating of the G9 ASD is 14° to 104° F (-10° to 40° C).

When installing adjacent ASDs horizontally Toshiba recommends at least 5 cm of space between adjacent units. However, horizontally mounted ASDs may be installed side-by-side with no space in between the adjacent units — side-by-side installations require that the top cover be removed from each ASD.

For 150 HP ASDs and above, a minimum of 50 cm of space is required above and below adjacent units and any obstruction. This space is the recommended minimum space requirement for the ASD and ensures that adequate ventilation is provided for each unit. More space will provide a better environment for cooling (see the section titled Enclosure Dimension and Conduit Plate Information on pg. 64 for additional information on mounting space requirements).

*Note:* Ensure that the ventilation openings are not obstructed.

## Connecting the ASD

## ♠ DANGER ♠

Refer to the section titled Installation Precautions on pg. 4 and the section titled Lead Length Specifications on pg. 16 before attempting to connect the ASD and the motor to electrical power.

#### **Power Connections**

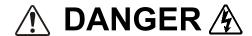

Contact With The 3-Phase Input/Output Terminals May Cause An Electrical Shock Resulting In Injury Or Loss Of Life.

See Figure 20 on pg. 22 for a system I/O connectivity schematic.

An inductor (DCL) may be connected across the **PO** and **PA/+** terminals to provide additional filtering. When not used, a jumper must be connected across these terminals (see Figure 20 on pg. 22).

**PA/+** and **PB** are used for the DBR connection if using a braking resistor.

**PC**/- is the negative terminal of the DC bus.

R/L1, S/L2, and T/L3 are the 3-phase input supply terminals for the ASD.

U/T1, V/T2, and W/T3 are the output terminals of the ASD that connect to the motor.

The location of the Charge LED for the smaller typeform ASD is provided in Figure 2. The **Charge LED** is located on the front door of the enclosure of the larger ASDs.

Figure 2. Typical G9 ASD Input/output Terminals and the Grounding Capacitor Switch.

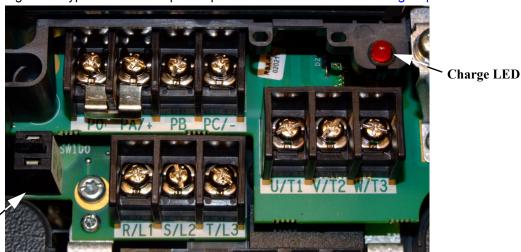

Grounding Capacitor Switch — Pull for Small capacitance/push for Large capacitance.

#### **Power Connection Requirements**

Connect the 3-phase input power to the input terminals of the ASD at R/L1, S/L2, and T/L3 (see Figure 3 for the typical electrical connection scheme). Connect the output of the ASD to the motor from the ASD terminals U/T1, V/T2, and W/T3. The input and output conductors and terminal lugs used shall be in accordance with the requirements listed in the section titled Current/Voltage Specifications on pg. 73.

If multiple conductors are used in parallel for the input or output power and it is necessary to use separate conduits, each parallel set shall have its own conduit and not share its conduit with other parallel sets (i.e., place U1, V1, and W1 in one conduit and U2, V2, and W2 in another; refer to NEC Article 300.20 and Article 310.4). National and local electrical codes should be referenced if three or more power conductors are run in the same conduit (refer to 2008 NEC Article 310 adjustment factors).

**Note:** National and local codes should be referenced when running more than three conductors in the same conduit.

Install a molded case circuit breaker (MCCB) or fuse between the 3-phase power source and the ASD in accordance with the fault current setting of the ASD and **2008 NEC Article 430**.

The ASD is designed and tested to comply with UL Standard 508C. Modifications to the ASD system or failure to comply with the short circuit protection requirements outlined in this guide may disqualify the UL rating. See Table 9 on pg. 77 for typeform-specific short circuit protection recommendations.

As a minimum, the installation of the ASD shall conform to 2008 NEC Article 110, the Occupational Safety and Health Administration requirements, and to any other local and regional industry codes and standards.

**Note:** In the event that the motor rotates in the wrong direction when powered up, reverse any two of the three ASD output power leads (U, V, or W) connected to the motor.

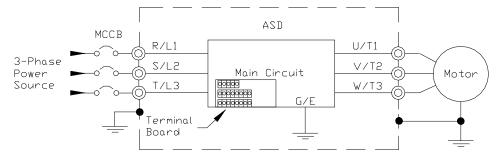

Figure 3. G9 ASD/Motor Typical Connection Diagram.

#### System Grounding

Proper grounding helps to prevent electrical shock and to reduce electrical noise. The ASD is designed to be grounded in accordance with Article 250 of the 2008 NEC or Section 10/Part One of the Canadian Electrical Code (CEC).

The grounding conductor shall be sized in accordance with **Article 250-122** of the **NEC** or **Part One-Table 6** of the **CEC**.

#### — The Metal Of Conduit Is Not An Acceptable Ground—

The input, output, and control lines of the system shall be run in separate metal conduits and each shall have its own ground conductor.

ASDs produce high-frequency noise — steps must be taken during installation to avoid the negative effects of noise. Listed below are some examples of measures that will help to combat noise problems.

- **DO NOT** install the input power and output power wires in the same duct or in parallel with each other, and do not bind them together.
- **DO NOT** install the input/output power wires and the wires of the control circuit in the same duct or in parallel with each other, and do not bind them together.
- Use shielded wires or twisted wires for the control circuits.
- Ensure that the grounding terminals (G/E) of the ASD are securely connected to ground.
- Connect a surge suppressor to every electromagnetic contactor and every relay installed near the ASD.
- Install noise filters as required.

### **Grounding Capacitor**

The **Grounding Capacitor** plays a role in minimizing the effects of leakage current through the ASD system and through ground paths to other systems. Leakage current may cause the improper operation of earth-leakage current breakers, leakage-current relays, ground relays, fire alarms, and other sensors — and it may cause superimposed noise on CRT screens.

The Grounding Capacitor Switch allows the user to quickly change the value of the leakage-reduction capacitance of the 3-phase input circuit. See Figure 4, Figure 5, Figure 6, and Figure 7 on pg. 15 for an electrical depiction of the leakage-reduction functionality and the methods used to change the capacitance value. The method used is typeform-specific.

If using a 460-volt 5 HP ASD or a 460-volt ASD that is in the range of 7.5 HP to 25 HP, and the U/T1, V/T2, and W/T3 connections to the motor are 100 meters or more in length, the ASD Carrier Frequency must be set to 4 kHz or less when activating or deactivating the Grounding Capacitor Switch. ASD overheating may occur if the Carrier Frequency is set above 4 kHz when activating or deactivating the Grounding Capacitor Switch.

See pg. 5 for more information on the Grounding Capacitor Switch and pg. 12 for the location.

Figure 4. The **Grounding Capacitor Switch** is used on typeforms **230-volt**0.5 HP to 10 HP and the 25 and 30
HP/**460-volt** 1.0 HP to 250 HP.
The value may be set to **Maximum**(default setting) or to **Zero** by pushing or pulling the switch actuator, respectively.

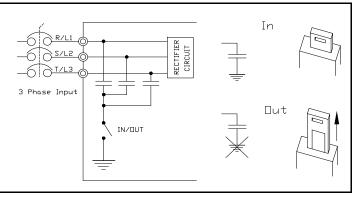

Figure 5. The **Grounding Capacitor Switch** is used on typeforms **230- volt** 15 HP to 20 HP and the 40 HP

to 60 HP/**460-volt** 30 HP to 100 HP.

The value may be set to **Large**(default setting) or **Small** by pushing or pulling the switch actuator, respectively.

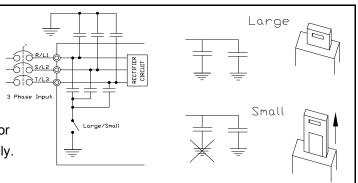

Figure 6. The **Grounding Capacitor Bar** is used on typeforms **230-volt** 75
HP and the 100 HP/**460-volt** 125 HP and the 150 HP.
The value may be set to **Large** or **Small** (default setting) by connecting or disconnecting the switching bar, respectively.

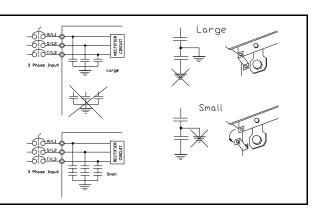

Figure 7. The Grounding Capacitor

Screw is used on typeforms 460-volt

175 HP and above.

The value may be set to Large or

Small (default setting) by placing the screw in the A position or by placing the screw in the B position, respectively.

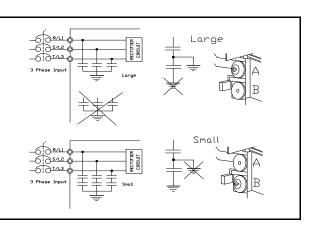

## **Lead Length Specifications**

Adhere to the NEC and any local codes during the installation of ASD/motor systems. Excessive lead lengths may adversely effect the performance of the motor. Special cables are not required. Lead lengths from the ASD to the motor in excess of those listed in Table 1 may require filters to be added to the output of the ASD. Table 1 lists the suggested maximum lead lengths for the listed motor voltages.

Table 1. Lead Length Recommendations.

| Model    | PWM Carrier<br>Frequency | NEMA MG-1-1998 Section IV Part 31 Compliant Motors <sup>2</sup> |  |
|----------|--------------------------|-----------------------------------------------------------------|--|
| 230 Volt | All                      | 1000 feet                                                       |  |
| 460 Volt | < 5 kHz                  | 600 feet                                                        |  |
| 100 101  | ≥ 5 kHz                  | 300 feet                                                        |  |

**Note:** Contact the Toshiba Customer Support Center for application assistance when using lead lengths in excess of those listed.

Exceeding the peak voltage rating or the allowable thermal rise time of the motor insulation will reduce the life expectancy of the motor.

When operating in the **Vector Control** mode the carrier frequency should be set to 2.2 khz or above.

### I/O and Control

The ASD can be controlled by several input types and combinations thereof, as well as operate within a wide range of output frequency and voltage levels. This section discusses the ASD control methods and supported I/O functions.

The **Terminal Board** supports discrete and analog I/O functions and is shown in Figure 9 on pg. 20. Table 2 lists the names, descriptions, and default settings (of programmable terminals) of the input and output terminals of the **Terminal Board**.

**Note:** To use the input lines of the **Terminal Board** to provide **Run** commands the **Command Mode** setting must be set to **Terminal Block**.

Figure 20 on pg. 22 shows the basic connection diagram for the G9 ASD system.

Table 2. Terminal Board Default Assignment Terminal Names and Functions.

| Term. Name                   | Input/Output                                                                                                    | (Also See Terminal Descriptions on pg. 18)                                                                                                    | Circuit Config.      |  |
|------------------------------|----------------------------------------------------------------------------------------------------|----------------------------------------------------------------------------------------------------|----------------------|--|
| ST                           |                                                                                                    | Standby — Multifunctional programmable discrete input. Activation required for normal ASD operation (see Installation Notes on pg. 10 for further information on this terminal).                                                          |                      |  |
| RES                          | Discrete Input                                                                                                    | Reset — Multifunctional programmable discrete input. Resets the ASD.                                                                                                    | Figure 10 on pg. 21. |  |
| F                            | Discrete input                                                                                                    | Forward — Multifunctional programmable discrete input.                                                                                                    |                      |  |
| R                            | Connect to CC                                                                                                    | Reverse — Multifunctional programmable discrete input.                                                                                                    |                      |  |
| S1                           | to activate (Sink mode).                                                                                                    | Preset Speed 1 — Multifunctional programmable discrete input.                                                                                                    |                      |  |
| S2                           | (Simi mode).                                                                                                    | Preset Speed 2 — Multifunctional programmable discrete input.                                                                                                    |                      |  |
| S3                           |                                                                                                    | Preset Speed 3 — Multifunctional programmable discrete input.                                                                                                    | 1                    |  |
| S4                           |                                                                                                    | Preset Speed 4 — Multifunctional programmable discrete input.                                                                                                    |                      |  |
| O1A/B (OUT1)                 |                                                                                                    | Low Speed — Multifunctional programmable discrete output.                                                                                                    | Figure 16 on no. 21  |  |
| O2A/B (OUT2)                 | Switched                                                                                                    | Reach Frequency — Multifunctional programmable discrete output.                                                                                                    | Figure 16 on pg. 21. |  |
| FLA                          | Output                                                                                                    | Fault relay (N.O.).                                                                                                    |                      |  |
| FLB                          | Output                                                                                                    | Fault relay (N.C.).                                                                                                    | Figure 19 on pg. 21. |  |
| FLC                          |                                                                                                    | Fault relay (common).                                                                                                    | 1                    |  |
| RR                           |                                                                                                    | Frequency Mode 1 — Multifunction programmable analog input. (0.0 to 10 volt input — 0 Hz to Maximum Frequency).                                                                                                    | Figure 11 on pg. 21. |  |
| RX                           |                                                                                                    | Multifunctional programmable analog input (-10 to +10 VDC input).                                                                                                    | Figure 12 on pg. 21. |  |
| V/I                          | Analog Input                                                                                                    | <b>Unassigned</b> — <b>V</b> — Multifunctional programmable isolated analog voltage input (0 to 10 VDC input).                                                                                                    |                      |  |
| (Select V or I<br>via SW301) | <b>requency Mode 2</b> (default setting) — I — Multifunctional programmable olated analog current input (4 [0] to 20 mADC input — 0 Hz to Maximum requency). |                                                                                                    |                      |  |
| AM                           |                                                                                                    | <b>Output Current</b> — Current output that is proportional to the output current of the ASD or to the magnitude of the function assigned to this terminal.                                                                               |                      |  |
| FM                           | Analog Output                                                                                                    | <b>Output Frequency</b> — <u>Current</u> or <u>Voltage</u> output that is proportional to the output frequency of the ASD or to the magnitude of the function assigned to this terminal. Select <b>Current</b> or <b>Voltage</b> at F681. | Figure 18 on pg. 21  |  |
| SU+                          | DC Input                                                                                                    | Externally-supplied 24 VDC backup control power (1.1 A min.).                                                                                                    | <u> </u>             |  |
| P24                          | DC Output                                                                                                    | 24 VDC (200 mA max.) output.                                                                                                    | Figure 14 on pg. 21. |  |
| PP                           | DC Output                                                                                                    | 10.0 VDC/10 mA voltage source for the external potentiometer.                                                                                                    | Figure 15 on pg. 21. |  |
| FP                           | Pulsed Output                                                                                                    | <b>Frequency Pulse</b> — Multifunctional programmable output pulse train of a frequency based on the output frequency of the ASD.                                                                                                    | Figure 17 on pg. 21. |  |
| IICC                         | _                                                                                                    | Return for the V/I input terminal.                                                                                                    | Do Not connect to    |  |
| CCA                          | _                                                                                                    | — Return for the RR, RX, P24, and the PP terminals.                                                                                                    |                      |  |
| CC                           | — Return for the <b>AM</b> , <b>FM</b> , <b>SU</b> +, and the discrete input terminals.                                                                      |                                                                                                    | other.               |  |

#### **Terminal Descriptions**

Note: The programmable terminal assignments may be accessed and changed from their default settings as mapped on pg. 34 or via the Direct Access method: Program ⇒ Direct Access ⇒ Applicable Parameter Number. See the section titled Program Mode Menu Navigation on pg. 34 for the applicable Direct Access parameter numbers.

For further information on terminal assignments and default setting changes, see the sections titled Terminal on pg. 35 and Default Setting Changes on pg. 62.

- **Note:** See the section titled Cable/Terminal/Torque Specifications on pg. 75 for the G9 ASD conductor and terminal electrical specifications.
- **Note:** Programmable terminals will not retain their settings indefinitely in the event of a power loss. Connect an external +24 VDC supply to the **SU**+ terminal to retain the programmable settings in the event of Control Power loss (see Figure 20 on pg. 22).
- **ST** The default setting for this terminal is the **Standby** mode controller. As the default setting, this terminal must be activated for normal system operation. The **ST** terminal is activated by connecting **CC** to this terminal (Sink mode). When deactivated, **OFF** is flashed on the LED screen and the **Not-Ready-to-Run** indicator is displayed on the LCD Screen (see Figure 22. on pg. 27). This input terminal may be programmed to any of the functions that are listed in the **G9 ASD Installation and Operation Manual**.
- **RES** The default setting for this terminal is **Reset**. The **RES** terminal is activated by connecting **CC** to this terminal (Sink mode). A momentary connection to **CC** resets the ASD and any fault indications from the display. **Reset** is effective when faulted only. This input terminal may be programmed to any of the functions listed in the **G9 ASD Installation and Operation Manual** (see F114).
- **F** The default setting for this terminal is **Forward** run command. The **F** terminal is activated by connecting **CC** to this terminal (Sink mode). This input terminal may be programmed to any of the functions listed in the **G9 ASD Installation and Operation Manual** (see F111).
- **R** The default setting for this terminal is **Reverse** run command. The **R** terminal is activated by connecting **CC** to this terminal (Sink mode). This input terminal may be programmed to any of the functions listed in the **G9 ASD Installation and Operation Manual** (see F112).
- **S1** The default setting for this terminal is **Preset Speed 1**. The **S1** terminal is activated by connecting **CC** to this terminal (Sink mode). This input terminal may be programmed to any of the functions listed in the **G9 ASD Installation and Operation Manual** (see F115).
- **S2** The default setting for this terminal is **Preset Speed 2**. The **S2** terminal is activated by connecting **CC** to this terminal (Sink mode). This input terminal may be programmed to any of the functions listed in the **G9 ASD Installation and Operation Manual** (see F116).
- **S3** The default setting for this terminal is **Preset Speed 3**. The **S3** terminal is activated by connecting **CC** to this terminal (Sink mode). This input terminal may be programmed to any of the functions listed in the **G9 ASD Installation and Operation Manual** (see F117).
- **S4** The default setting for this terminal is **Preset Speed 4**. The **S4** terminal is activated by connecting **CC** to this terminal (Sink mode). This input terminal may be programmed to any of the functions listed in the **G9 ASD Installation and Operation Manual** (see F118).
- **RR** The default function assigned to this terminal is **Frequency Mode 1**. The **RR** terminal accepts a 0-10 VDC input signal that is used to control the function assigned to this terminal. This input terminal may be programmed to control the speed or torque of the motor via an amplitude setting or to regulate by setting a limit. The gain and bias of this terminal may be adjusted for application-specific suitability (see F210 F215). See Figure 20 on pg. 22 for an electrical depiction of the **RR** terminal.

- **RX** The default function assigned to this terminal is the **Torque Command** setting. The **RX** terminal accepts  $a \pm 10$  VDC input signal that is used to carry out the function assigned to this terminal. This input terminal may be programmed to raise or lower the speed or torque of the motor via an amplitude setting. This terminal may also be used to regulate the speed or torque of a motor by setting a limit. The gain and bias of this terminal may be adjusted for application-specific suitability (see F216 F221). See Figure 20 on pg. 22 for an electrical depiction of the **RX** terminal.
- **V/I** The V/I terminal has the dual function of being able to receive an input voltage or current. The function as a voltage input to receive a 0-10 VDC input signal. The function as a current input is to receive a 0-20 mA input signal. Using either input type, the function is to control the 0.0-10 Maximum Frequency output or the 0.0 to 250% torque output of the ASD. This is an isolated input terminal. This terminal may be programmed to control the speed or torque of the motor and cannot process both input types simultaneously. SW301 must be set to V or I to receive a voltage or current, respectively (see Figure 9 on pg. 20). Terminal scaling is accomplished via F201 F206. The gain and bias of this terminal may be adjusted for application-specific suitability (see F470 and F471).
- **SU+** Externally (User) supplied +24 VDC ± 10% at 1.1 A (minimum) backup control power.
- **P24** +24 VDC at 200 mA power supply for customer use.
- **PP** The function of output **PP** is to provide a 10 VDC/10 mADC (max.) output that may be divided using a potentiometer. The tapped voltage is applied to the **RR** input to provide manual control of the **RR** programmed function.
- **O1A/B** (OUT1A/B) The default function assigned to this terminal is **Output Low Speed**. This output may be programmed to provide an indication (open or closed) that any of the functions listed in the *G9 ASD Installation and Operation Manual* has occurred or is active. This function may be used to signal external equipment (e.g., activate the brake) (see F130). The **OUT1** terminal is rated at 2 A/120 VAC and 2 A/30 VDC.
- **O2A/B** (OUT2A/B) The default function assigned to this terminal is **ACC/DEC Complete**. This output may be programmed to provide an indication (open or closed) that any of the functions listed in the *G9 ASD Installation and Operation Manual* has occurred or is active. This function may be used to signal external equipment (e.g., activate the brake) (see F131). The **OUT2** terminal is rated at 2 A/120 VAC and 2 A/30 VDC.
- **FP** The default function of this output terminal is to output a series of pulses at a rate that is a function of the output frequency of the ASD (50 mA max. at 1.0 kHz to 43.3 kHz). As the output frequency of the ASD goes up so does the **FP** output pulse rate. This terminal may be programmed to provide an output pulse rate that is proportional to the magnitude of the user-selected item listed in the **G9 ASD Installation and Operation Manual**.
- **AM** This output terminal produces an output current that is proportional to the magnitude of the function assigned to this terminal. The available assignments for this output terminal are listed in the *G9 ASD Installation and Operation Manual*.
- **FM** This output terminal produces an output current or voltage that is proportional to the magnitude of the function assigned to this terminal. The available assignments for this output terminal are listed in the *G9 ASD Installation and Operation Manual*. The Voltage/Current output selection is performed at F681.

**FLA** — One of two normally-closed contacts that, under user-defined conditions, connect to **FLC**.

**FLB** — One of two normally-open contacts that, under user-defined conditions, connect to **FLC**.

**FLC** — **FLC** is the common leg of a single-pole double-throw form C relay. The **FL** relay is the **Fault Relay** by default, but may be programmed to any of the selections listed in the **G9 ASD Installation and Operation Manual**. For further information on this terminal see F132 and Figure 8

**Note:** The **FLA**, **FLB**, and **FLC** contacts are rated at 2A/120 VAC and 2A/30 VDC.

Figure 8. FLA, FLB, and FLC Switching Contacts Shown in the Normal Operating Condition.

**Note:** The relay is shown in the normal operating condition. During a **faulted** condition the relay connection is **FLC**-to-**FLA**.

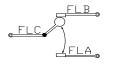

Figure 9. Terminal Board.

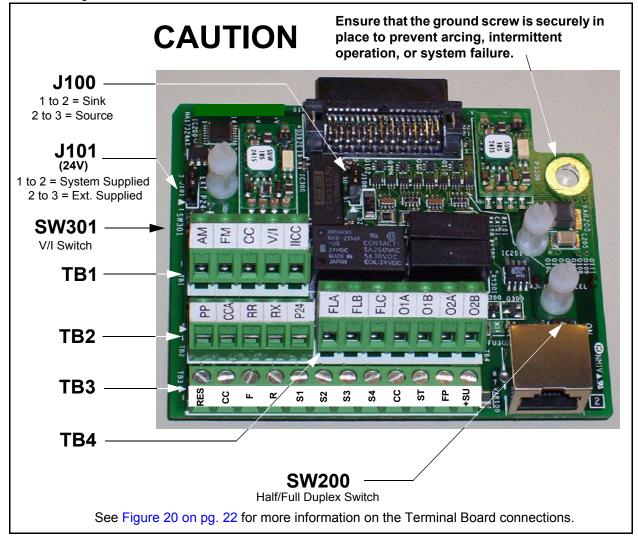

See the section titled Terminal Descriptions on pg. 18 for terminal descriptions.

See the section titled Cable/Terminal/Torque Specifications on pg. 75 for information on the proper cable/terminal sizes and torque specifications when making **Terminal Board** connections.

## I/O Circuit Configurations

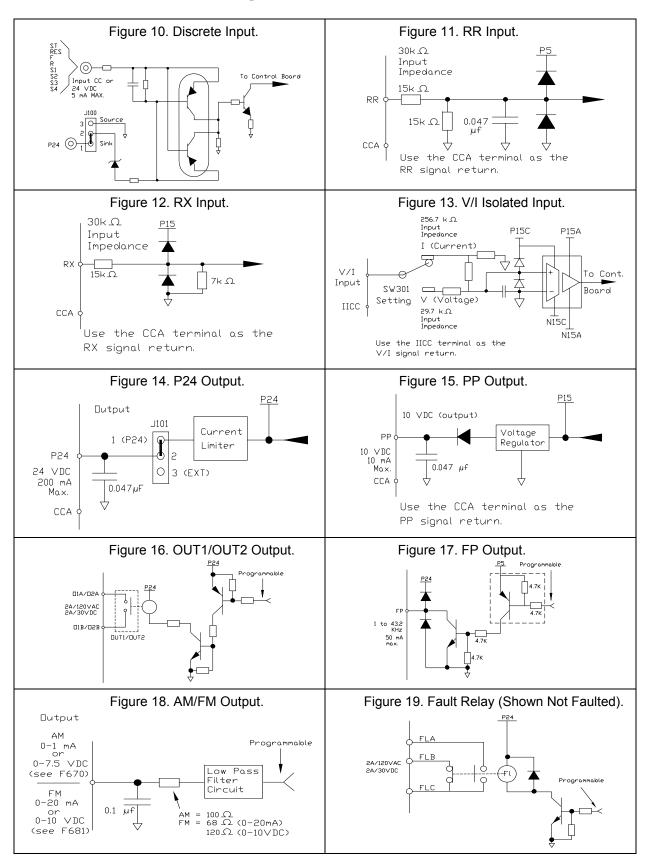

## **Typical Connection Diagram**

Figure 20. The G9 ASD Typical Connection Diagram.

**Note:** When connecting multiple wires to any of ASD terminals, do not connect a solid wire and a stranded wire to the same terminal.

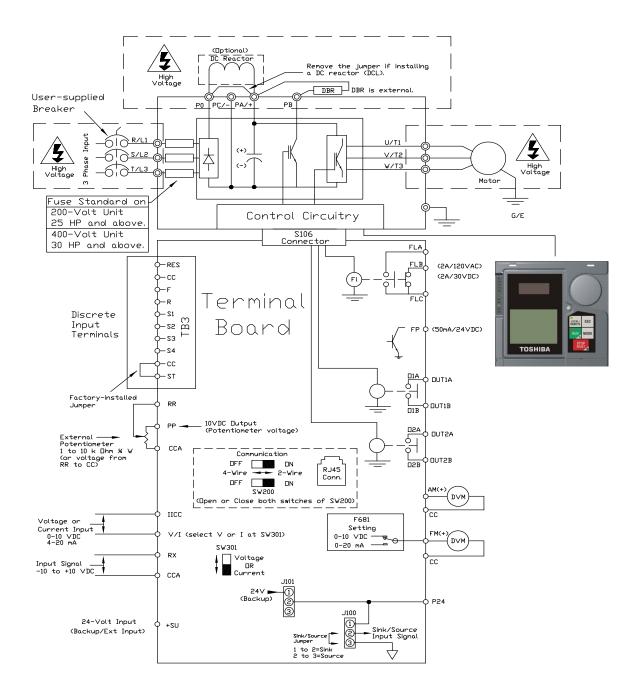

*Note:* The AM, FM, and the +SU analog terminals are referenced to CC.

Note: The PP, RR, RX, and the P24 analog terminals are referenced to CCA.

*Note:* The isolated V/I analog terminal references IICC.

## **Startup and Test**

Before turning on the ASD ensure that:

- R/L1, S/L2, and T/L3 are connected to the 3-phase input power.
- U/T1, V/T2, and W/T3 are connected to the motor.
- The 3-phase input voltage is within the specified tolerance.
- There are no shorts and all grounds are secured.
- All personnel are at a safe distance from the motor and the motor-driven equipment.

## **Electronic Operator Interface**

The ASD **Electronic Operator Interface** (EOI) is comprised of an LED Screen, an LCD Screen, two LEDs, a rotary encoder, and five keys. These items are shown and described on pg. 25.

## **EOI** Operation

The **EOI** is the primary input/output device for the user. The **EOI** may be used to monitor system functions, input data into the system, perform diagnostics, and view performance data (e.g., motor frequency, bus voltage, torque, etc.).

The software used with the ASD is menu driven; thus, making it a select-and-click environment. The operating parameters of a motor may be selected and viewed or changed using the **EOI** (or via communications).

## **EOI Remote Mounting**

The **EOI** may be mounted remotely using the optional **ASD-MTG-KIT9**. The kit contains all of the hardware required to mount the **EOI** of the 9-Series ASD remotely.

System operation and **EOI** operation while using the remotely-mounted **EOI** are the same as with the ASD-mounted configuration.

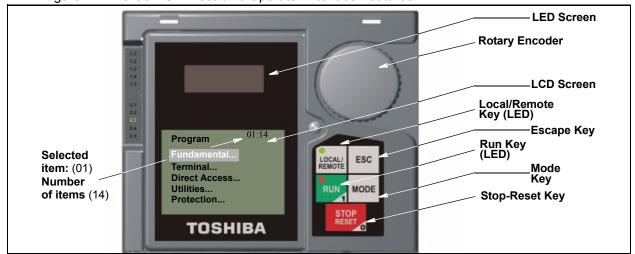

Figure 21. The G9 ASD Electronic Operator Interface Features.

#### **EOI Features**

**LED Screen** — Displays the running frequency, active **Fault**, or active **Alarm** information.

**Rotary Encoder** — Used to access the ASD menu selections, change the value of a displayed parameter, and performs the **Enter** key function. Turn the **Rotary Encoder** either clockwise or counterclockwise to perform the **Up** or **Down** functions of the displayed menu selection. Press the **Rotary Encoder** to perform the **Enter** (select) function.

**LCD Screen**— Displays configuration information, performance data (e.g., output frequency, bus voltage, torque, etc.), diagnostic information, and **LED Screen** information in expanded normal text.

**Local/Remote Key** — Toggles the system to and from the **Local** and **Remote** modes. The **Local/Remote Key** is disabled while the **Fault** screen is displayed. The LED is on when the system is in the **Local Command** mode. The **Local** mode allows the **Command** and **Frequency** control functions to be carried out via the **EOI**.

The **Remote** mode enables the **Command** and **Frequency** control functions to be carried out via the **Terminal Board**, **RS485**, **Communication Card**, **Pulse Input**, or the settings of **F003/F004**. The selection may be made via Program  $\Rightarrow$  Fundamental  $\Rightarrow$  Standard Mode Settings  $\Rightarrow$  **Command Mode** and **Frequency Mode 1**, respectively.

The availability of **Local** mode control (**Command** and **Frequency** control) may be disabled via Program  $\Rightarrow$  Utilities  $\Rightarrow$  Prohibition  $\Rightarrow$  **Local/Remote Key Command Override** and **Local/Remote Key Frequency Override**. The availability of the **Local** mode of operation may be reinstated by changing this setting or performing a **Reset** (see **F007**). See the section titled **Command Mode and Frequency Mode Control** in the *G9 ASD Installation and Operation Manual* for more information on the **Local/Remote Key** operations.

**ESC Key** — Returns the system to the previous level of the menu tree, toggles between the **EOI** Command screen and the **Frequency Command** screen, or cancels changes made to a field if pressed while still in the reverse video mode (dark background/light text). The three functions are menu-specific.

**Run Key** — Issues the **Run** command while in the **Local** mode. The **Run** key LED illuminates green while stopped or red while running to alert personnel.

**Mode Key** — Provides a means to access the three root menus. Pressing the **Mode Key** key repeatedly loops the system through the three root menus (see Figure 25 on pg. 29). While looping through the root menus, the **Program** menu will display the root menu screen or the **Program** sub-menu item being accessed prior to pressing the **Mode** key.

**Stop-Reset Key** — This key has three functions.

- 1. Issues the **Off** command (decelerates to **Stop** at the programmed rate) if pressed once while in the **Local** mode in accordance with the setting of **F721**.
- Initiates an Emergency Off Fault if pressed twice quickly from the Local or Remote modes. The Emergency Off function terminates the ASD output and stops the motor in accordance with the setting at F603.
- 3. Resets active **Faults** and/or active **Alarms** if pressed twice quickly. The source of the **Fault** or **Alarm** must be determined and corrected before normal ASD operation can resume.

#### LED/LCD Screen

The LED Screen is used to display the output frequency, active alarms and/or active faults or Off.

If there are no active alarms or faults, the output frequency is displayed.

During an active alarm, the display toggles to and from the running frequency and the active alarm.

During an active fault, the fault is displayed.

Loss of the ST-to-CC connection flashes Off.

## LED Character/Font Information

Characters displayed on the LED Screen will be of the seven-segment format. Not all alphanumeric characters are used with the LED Screen.

Listed are the seven-segment characters used on the LED Screen along with the same characters as they are displayed on the LCD Screen.

#### **LCD Font Information**

All alpha-numerics are used.

| LED/LCD Screen Information |     |     |     |
|----------------------------|-----|-----|-----|
| LED                        | LCD | LED | LCD |
| R                          | Α   | 1   | 1   |
| -0                         | b   | 2   | 2   |
| []                         | С   | 3   | 3   |
| 9                          | d   | 4   | 4   |
| Е                          | Е   | 5   | 5   |
| Ψ.                         | F   | 6   | 6   |
| C C                        | G   | 7   | 7   |
| H                          | Н   | 8   | 8   |
| 1                          | I   | 9   | 9   |
|                            | J   | 0   | 0   |
|                            | L   |     |     |
| <u> </u>                   | М   |     |     |
| Π                          | n   |     |     |
| CO                         | 0   |     |     |
| P                          | Р   |     |     |
| 9                          | q   |     |     |
| Г                          | r   |     |     |
| 5                          | S   |     |     |
| -                          | t   |     |     |
| IJ                         | U   |     |     |
| Ü                          | V   |     |     |
| 7                          | у   |     |     |
| -                          | _   |     |     |

#### **LCD Screen**

The LCD Screen is the primary user input/output information center. Parameter settings may be viewed or changed using the LCD Screen module of the EOI. To view or change a parameter setting using the LCD Screen, press the Mode key until the Program menu is displayed. Turn the Rotary Encoder until the Primary Menu item (see pg. 34) is within the cursor block. Press the Rotary Encoder to select the item from the Primary Menu (repeat the press-to-select for submenu items).

See the section titled Default Setting Changes on pg. 62 for more information on changing parameter settings.

Upon reaching the desired parameter selection the current setting may be viewed, or selected and changed by pressing the **Rotary Encoder** and the setting will take on the reverse video format (dark background/light text). Turn the **Rotary Encoder** to change the parameter setting. Press the **ESC** key while the new parameter setting is in the reverse video mode to exit the selection without saving the change or press the **Rotary Encoder** while the parameter setting is in the reverse video mode to accept the new setting.

Repeated ESC key entries at any time takes the menu back one level each time the ESC key is pressed until the Frequency Command screen is reached. Further ESC entries will toggle the system to and from the Frequency Command screen and the EOI Command menu.

Note: Changes carried out from the EOI Command screen will be effective for EOI-controlled ASD operation only. See the section titled EOI Command Screen on pg. 30 for further information on EOI Command Screen operations.

#### **Primary Menus of the LCD Screen**

The three Primary screens of the LCD Screen are displayed while accessing the associated operating mode: the **Frequency Command**, **Monitor**, and **Program Menu** screens.

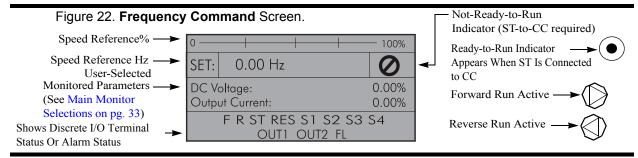

Figure 23. Monitor Screen (see pg. 31 for more on the Monitor Screen items).

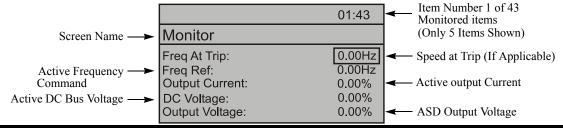

Figure 24. Program Menu Screen (see pg. 34 for more on the Program Menu Screen).

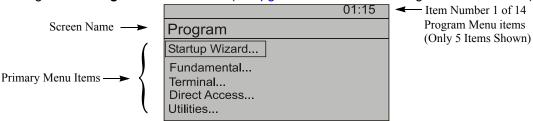

#### **LED/LCD Screen Installation Note**

When installing the LED/LCD Screen module of the **EOI** ensure that the left side of the display is inserted first with the top and bottom catches (see Phillips screws at underside of display) securely in place. This ensures the proper alignment and electrical connection of the CNX connector of the **LED/LCD Screen** module PCB. Gently hold the display in place while securing the Phillips mounting screw.

If improperly seated, the periphery of the **LED/LCD Screen** module will not be flush with the front panel surface and the unit will not function properly.

# System Configuration and Menu Options Root Menus

The **Mode** key accesses the three primary modes of the ASD: the **Frequency Command** mode, the **Monitor** mode, and the **Program** mode. From either mode, press the **Mode** key to loop through to the other two modes (see Figure 25). While in the **Frequency Command** mode, pressing the **ESC** key toggles the menu to and from the EOI **Command** mode and the **Frequency Command** mode.

The **Alarm** or **Fault** information will be displayed in the event of an active **Alarm** or **Fault**. **Alarm** text will be displayed on the **Frequency Command** screen and on the LED Screen when active. **Fault** information will be displayed via the **Fault** screen. See the **G9 ASD Installation and Operation Manual** for more information on **Alarms** and **Trips**.

Note: EOI Command mode changes are effective for EOI control operation Only.

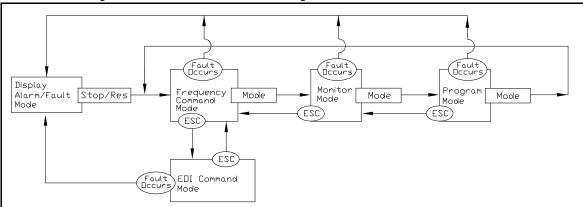

Figure 25. G9 ASD Root Menu Navigation.

## **Frequency Command Mode**

#### Frequency Setting

While operating in the **Local** mode (**Local** LED is illuminated on the front panel), the running frequency of the motor may be set from the **Frequency Command** screen. Using the **Rotary Encoder**, enter the **Frequency Command** value, connect **ST** to **CC**, and provide a **Run** command (F and/or R) and then press the **Run** key. The motor will run at the **Frequency Command** speed and may be changed while running. See Figure 22. on pg. 27 and Operation (Local) on pg. 61 for more information on the **Frequency Command** mode.

29

#### **EOI Command Screen**

The **EOI Command** mode is accessed by pressing the **ESC** key from the **Frequency Command** screen.

The control settings of the EOI Command menu are effective for LCD EOI control only.

The **EOI Command** mode provides quick access to the following menu parameters:

**Direction** — Forward or Reverse.

**Stop Pattern** — The **Decel Stop** or **Coast Stop** settings determines the method used to stop the motor when using the **Stop-Reset** key of the **EOI**. The **Decel Stop** setting enables the **Dynamic Braking** system setup at **F304** or the **DC Injection Braking** system setup at **F250**, **F251**, and **F252**. The **Coast Stop** setting allows the motor to stop at the rate allowed by the inertia of the load.

*Note:* The **Stop Pattern** setting has no effect on the **Emergency Off** settings of **F603**.

V/f Group — One of 4 V/f profiles may be selected and run. Each V/f profile is comprised of 4 user settings: Base Frequency, Base Frequency Voltage, Manual Torque Boost, and Electronic Thermal Protection. Expanded descriptions of these parameters may be found in G9 ASD Installation and Operation Manual.

**Accel/Decel Group** — One of 4 **Accel/Decel** profiles may be selected and run. Each of the **Accel/Decel** profiles is comprised of three user settings: **Acceleration**, **Deceleration**, and **Pattern**. Expanded descriptions of these parameters may be found in the **G9 ASD Installation and Operation Manual**.

**Feedback in Panel Mode** — This feature enables or disables the **PID** feedback function.

**Torque Limit Group** — This parameter is used to select 1 of 4 preset positive torque limits to apply to the active motor (of a multiple motor configuration). The settings of profiles 1-4 may be setup at **F441**, **F444**, **F446**, and **F448**, respectively.

#### **Monitor Mode**

The **Monitor** mode allows the user to monitor motor performance variables, control settings, and configuration data during motor operation. The items that are viewable from this mode are listed and described below.

**Note:** The **Monitor** mode is a read-only mode. The settings **cannot** be changed from the

Monitor mode. For information on how to change the values, see the section titled

Default Setting Changes on pg. 62.

**Note:** Any two of the <u>Underlined</u> monitored items may be selected for display on the

**Frequency Command** screen via Program  $\Rightarrow$  Utilities  $\Rightarrow$  Main Monitor Selections.

(see pg. 33 for information on using the Main Monitor Selections feature).

Note: The F701 setting will determine if the Current and Voltage values displayed appear as

A (Current) and V (Voltage), or if the value is shown as a % (percentage) of the ASD

rating.

**Frequency at Trip** — Display the at-trip frequency.

Frequency Reference — Displays the Frequency Setpoint.

**Output Current** — Displays the **Output Current** as a percentage of the rated capacity of the ASD.

**DC Bus Voltage** — Displays the **Bus Voltage** as a percentage of the rated capacity of the ASD.

**Output Voltage** — Displays the **Output Voltage** as a percentage of the rated capacity of the ASD.

**AM Output** — Displays the **AM** output terminal value for the function assigned to the **AM** terminal.

**FM Output** — Displays the **FM** output terminal value for the function assigned to the **FM** terminal.

**Motor OL (Overload) Real** — Displays the real-time **Motor Overload** value as a percentage of the rated capacity of the motor.

**Motor OL (Overload) Trip** — Displays the **Motor Overload Trip** value as a percentage of the rated capacity of the motor.

**Motor Load** — Displays the real-time **Motor Load** as a percentage of the rated capacity of the motor.

**ASD OL (Overload) Real** — Displays the real-time **ASD Overload** as a percentage of the rated capacity of the ASD.

**ASD OL (Overload) Trip** — Displays the **ASD Overload Trip** value as a percentage of the rated capacity of the ASD.

**ASD Load** — Displays the **ASD Load** as a percentage of the rated capacity of the ASD.

**Run Time** — Displays the **Cumulative Run Time** in hours.

<u>Compensation Frequency</u> — Displays the <u>Output Frequency</u> after the application of the slip compensation correction value (Post Compensation Frequency).

**DBR OL (Overload) Real** — Displays the real-time **DBR Overload** value as a percentage of the **Dynamic Braking Resistor** capacity.

**DBR OL (Overload) Trip** — Displays the **DBR Overload Trip** value as a percentage of the **Dynamic Braking Resistor** capacity.

**DBR Load** — Displays the **DBR Load** as a percentage of the **Dynamic Braking Resistor** capacity.

Feedback (inst) — Provides a status of the Real Time Feedback in Hz.

Feedback (1 second) — Provides a status of the 1-Second Averaging feedback in Hz.

**Torque** — Displays the **Output Torque** as a percentage of the rated capacity of the ASD.

**Torque Reference** — Displays the **Torque Reference** as a percentage of the maximum torque available.

**Torque Current** — Displays the torque-producing current value.

**Excitation Current** — Displays the current value required to produce the excitation field.

PID Feedback — Provides a status of the PID Real Time Feedback in Hz.

**Input Power** — Displays the **Input Power** in Kilowatts (kW).

<u>Output Power</u> — Displays the Output Power in Kilowatts (kW).

**Pattern Group Number** — Displays the active **Pattern Run Group Number**.

Pattern Group Cycle — Displays the cycle number of the active Pattern Run Group.

**Pattern Group Preset** — Displays the active **Preset Speed** being run of the active **Pattern Run Group**.

**Pattern Time** — Displays the remaining time for the active **Pattern Run Group**.

**RR** — Displays the **RR** input value as a percentage of the full range of the **RR** value (potentiometer input).

<u>VI/II (V/I)</u> — Displays the V/I input setting as a percentage of the full range of the V/I value.

Note: The isolated VI/II (V/I) input terminal may receive Current or Voltage to control the output speed or the output torque. The input signal type must be selected at SW301 on the Terminal Board.

The V input setting of SW301 is used for the 0-10 VDC analog input signal and the I input setting of SW301 is used for the 0-20 mA analog input signal. Either may be used as a frequency or torque command source. See parameter F201 for more information on the setup of this terminal.

The LCD Screen shows the VI/II (V/I) terminal as VI/II (the additional character I is used to indicate "Input.").

 $\underline{\mathbf{RX}}$  — Displays the  $\mathbf{RX}$  input setting as a percentage of the full range of the  $\mathbf{RX}$  value (-10 to +10 VDC input).

**RX2 Option (Al1)** — Displays the **RX2** input setting as a percentage of the full range of the **RX2** value.

**Note:** The RX2 function is available on the **Expansion 10 Card Option 1** option board (P/N ETB003Z) only.

**Trip Code** — Displays **None** if there are no errors, or displays one of the associated **Fault Codes** listed in the *G9 ASD Installation and Operation Manual* if there is an active **Fault** (e.g., **E = Emergency Off**).

Past Trip 1 — This function records and displays the last trip incurred. Subsequent trips will replace Past Trip 1. As trip records are replaced they are shifted to the next level of the Past Trip locations until being deleted (i.e., Past Trip 1 is moved to Past Trip 2 and then to Past Trip 3 until being shifted out of Past Trip 4). Once shifted out of Past Trip 4 the record is deleted. If no trips have occurred since the last reset, None is displayed for each trip record.

**Past Trip 2** — Past trip information or **None**.

**Past Trip 3** — Past trip information or **None**.

**Past Trip 4** — Past trip information or **None**.

**Note:** An improper G9 ASD setup may cause some trips — reset the ASD to the **Factory Default** settings before pursuing a systemic malfunction (Program  $\Rightarrow$  Utilities  $\Rightarrow$ Type Reset  $\Rightarrow$  **Reset to Factory Settings**).

**Direction** — Displays the **Direction** command (forward/reverse).

**Discrete Input Terminals** — Displays the status (activated = reverse video) of the discrete input terminals of the **Terminal Board**.

**Discrete Output Terminals** — Displays the status (activated = reverse video) of the discrete output lines of the **Terminal Board**.

#### **Main Monitor Selections**

Two (2) Monitor Mode items may be selected from the Main Monitor Selections screen to be displayed on the Frequency Command screen while the ASD is running.

The selected items, along with their real-time values, are displayed on the **Frequency Command** screen while running. Not all Monitor Mode items are available for display on the **Frequency Command** screen. The available items are underlined on pg. 31 and pg. 32.

Any two of the underlined items may be selected from the listing at Program  $\Rightarrow$  Utilities  $\Rightarrow$  Main Monitor Selections. Select an item from the Monitor 1 listing and another item from the Monitor 2 listing to be displayed as shown in Figure 22. on pg. 27.

## **Program Mode Menu Navigation**

The following table lists the menu items of the **Program** mode and maps the flow of the menu selections. The **Parameter Numbers** for the listed functions are provided where applicable.

The functions listed may be viewed, or selected and changed as mapped below or via the **Direct Access** method: Program  $\Rightarrow$  Direct Access  $\Rightarrow$  **Applicable Parameter Number**.

| Program Mode Menu Navigation |                                  |                                                  |                     |
|------------------------------|----------------------------------|--------------------------------------------------|---------------------|
| Primary Menu                 | Sub Menu                         | Parameter Name                                   | Parameter<br>Number |
| STARUP WIZARD                | See the section titled Initial S | Setup on pg. 58 for Startup Wizard Requirements. |                     |
| FUNDAMENTAL                  |                                  | Automatic Acceleration/Deceleration              | F000                |
|                              |                                  | Acceleration Time 1                              | F009                |
|                              |                                  | Deceleration Time 1                              | F010                |
|                              | Accel/Decel 1 Settings           | Acceleration/Deceleration Suspended Function     | F349                |
|                              | Accel/Decel 1 Settings           | Acceleration Suspend Frequency                   | F350                |
|                              |                                  | Acceleration Suspend Time                        | F351                |
|                              |                                  | Deceleration Suspend Frequency                   | F352                |
|                              |                                  | Deceleration Suspend Time                        | F353                |
|                              | Frequency Settings               | Maximum Frequency                                | F011                |
|                              |                                  | Upper-Limit Frequency                            | F012                |
|                              |                                  | Lower-Limit Frequency                            | F013                |
|                              |                                  | V/f Pattern                                      | F015                |
|                              |                                  | Time Limit for Lower-Limit Frequency Operation   | F256                |
|                              | Motor Set 1                      | Automatic Torque Boost                           | F001                |
|                              |                                  | Base Frequency 1                                 | F014                |
|                              | Wiotor Set 1                     | Manual Torque Boost 1                            | F016                |
|                              |                                  | Motor Overload Protection Level 1                | F600                |
|                              |                                  | Command Mode                                     | F003                |
|                              |                                  | Frequency Mode 1                                 | F004                |
|                              | Standard Mode                    | Forward/Reverse Run                              | F008                |
|                              | Selection                        | Frequency Priority                               | F200                |
|                              |                                  | Frequency Mode 2                                 | F207                |
|                              |                                  | Frequency Mode Priority Switching Frequency      | F208                |
| TERMINAL                     | Analog Output<br>Terminals       | FM Output Terminal Function                      | F005                |

| Program Mode Menu Navigation |                            |                                                      |                     |
|------------------------------|----------------------------|------------------------------------------------------|---------------------|
| Primary Menu                 | Sub Menu                   | Parameter Name                                       | Parameter<br>Number |
| TERMINAL                     |                            | FM Output Terminal Adjustment                        | F006                |
|                              |                            | FM Output Gradient Characteristic                    | F682                |
|                              |                            | FM Bias Adjustment                                   | F683                |
|                              |                            | FM Voltage/Current Output Switching                  | F681                |
|                              |                            | AM Output Terminal Function                          | F670                |
|                              |                            | AM Output Terminal Adjustment                        | F671                |
|                              |                            | AM Output Gradient Characteristic                    | F685                |
|                              |                            | AM Bias Adjustment                                   | F686                |
|                              |                            | MON 1 Terminal Meter Selection                       | F672                |
|                              |                            | MON 1 Terminal Meter Adjustment                      | F673                |
|                              | Analog Output<br>Terminals | MON 1 Output Gradient Characteristic                 | F689                |
|                              |                            | MON 1 Bias Adjustment                                | F690                |
|                              |                            | MON 1 Voltage/Current Output Switching               | F688                |
|                              |                            | MON 2 Terminal Meter Selection                       | F674                |
|                              |                            | MON 2 Terminal Meter Adjustment                      | F675                |
|                              |                            | MON 2 Output Gradient Characteristic                 | F692                |
|                              |                            | MON 2 Bias Adjustment                                | F693                |
|                              |                            | MON 2 Voltage/Current Output Switching               | F691                |
|                              |                            | Selection of OUT Terminal                            | F669                |
|                              |                            | Pulse Output Function                                | F676                |
|                              |                            | Pulse Output Frequency                               | F677                |
|                              |                            | Forward/Reverse Run Priority When Both Are Activated | F105                |
|                              | Input Special              | Input Terminal Priority                              | F106                |
|                              | Functions                  | 16-Bit Binary/BCD Input                              | F107                |
|                              |                            | VI/II (V/I) Analog Input Broken Wire Detection Level | F633                |
|                              |                            | Input Terminal 1 (F) Response Time                   | F140                |
|                              |                            | Input Terminal 2 (R) Response Time                   | F141                |
|                              | Input Terminal Delays      | Input Terminal 3 (ST) Response Time                  | F142                |
|                              |                            | Input Terminal 4 (RES) Response Time                 | F143                |
|                              |                            | Input Terminal 5–12 Response Time                    | F144                |

| Program Mode Menu Navigation |                       |                                            |                     |
|------------------------------|-----------------------|--------------------------------------------|---------------------|
| Primary Menu                 | Sub Menu              | Parameter Name                             | Parameter<br>Number |
| TERMINAL                     | Input Terminal Delays | Input Terminal 13–20 Response Time         | F145                |
|                              |                       | Always ON Terminal Function                | F110                |
|                              |                       | Input Terminal 1 (F) Function              | F111                |
|                              |                       | Input Terminal 2 (R) Function              | F112                |
|                              |                       | Input Terminal 3 (ST) Function             | F113                |
|                              |                       | Input Terminal 4 (RES) Function            | F114                |
|                              |                       | Input Terminal 5 (S1) Function             | F115                |
|                              |                       | Input Terminal 6 (S2) Function             | F116                |
|                              |                       | Input Terminal 7 (S3) Function             | F117                |
|                              |                       | Input Terminal 8 (S4) Function             | F118                |
|                              |                       | Input Terminal 9 (LI1) Function            | F119                |
|                              | Input Terminals       | Input Terminal 10 (LI2) Function           | F120                |
|                              |                       | Input Terminal 11 (LI3) Function           | F121                |
|                              |                       | Input Terminal 12 (LI4) Function           | F122                |
|                              |                       | Input Terminal 13 (LI5) Function           | F123                |
|                              |                       | Input Terminal 14 (LI6) Function           | F124                |
|                              |                       | Input Terminal 15 (LI7) Function           | F125                |
|                              |                       | Input Terminal 16 (LI8) Function           | F126                |
|                              |                       | Input Terminal 17 (B12) Function           | F164                |
|                              |                       | Input Terminal 18 (B13) Function           | F165                |
|                              |                       | Input Terminal 19 (B14) Function           | F166                |
|                              |                       | Input Terminal 20 (BI5) Function           | F167                |
|                              |                       | Virtual Input Terminal Selection 1         | F973                |
|                              |                       | Virtual Input Terminal Selection 2         | F974                |
|                              |                       | Virtual Input Terminal Selection 3         | F975                |
|                              |                       | Virtual Input Terminal Selection 4         | F976                |
|                              |                       | Commercial Power/ASD Switching Output      | F354                |
|                              | Line Dower Coultable  | Commercial Power/ASD Switching Frequency   | F355                |
|                              | Line Power Switching  | ASD Side Switching Delay Time              | F356                |
|                              |                       | Commercial Power-Side Switching Delay Time | F357                |

| Program Mode Menu Navigation |                      |                                                |                     |
|------------------------------|----------------------|------------------------------------------------|---------------------|
| Primary Menu                 | Sub Menu             | Parameter Name                                 | Parameter<br>Number |
| TERMINAL                     | Line Power Switching | Commercial Power Switching Frequency Hold Time | F358                |
|                              |                      | Output Terminal 1 (OUT1) Function              | F130                |
|                              |                      | Output Terminal 2 (OUT2) Function              | F131                |
|                              |                      | Output Terminal 3 (FL) Function                | F132                |
|                              |                      | Output Terminal 4 (OUT3) Function              | F133                |
|                              |                      | Output Terminal 5 (OUT4) Function              | F134                |
|                              | Output Terminals     | Output Terminal 6 (R1) Function                | F135                |
|                              |                      | Output Terminal 7 (OUT5) Function              | F136                |
|                              |                      | Output Terminal 8 (OUT6) Function              | F137                |
|                              |                      | Output Terminal 9 (R2) Function                | F138                |
|                              |                      | Output Terminal 10 (R3) Function               | F168                |
|                              |                      | Output Terminal 11 (R4) Function               | F169                |
|                              |                      | Low Speed Signal Output Frequency              | F100                |
|                              | Reach Settings       | Speed Reach Frequency                          | F101                |
|                              |                      | Speed Reach Detection Band                     | F102                |
| DIRECT ACCESS                |                      | Parameter Number Input                         | N/A                 |
|                              |                      | Unknown Numbers Accepted                       | IN/A                |
| UTILITIES                    |                      | Automatic Function Selection                   | F040                |
|                              |                      | Voltage/Current Display Units                  | F701                |
|                              |                      | Free Unit Multiplication Factor                | F702                |
|                              | Display Parameters   | Free Unit                                      | F703                |
|                              | Display Parameters   | Free Unit Display Gradient Characteristic      | F705                |
|                              |                      | Free Unit Display Bias                         | F706                |
|                              |                      | Change Step Selection 1                        | F707                |
|                              |                      | Change Step Selection 2                        | F708                |
|                              |                      | Write Parameter Lockout                        | F700                |
|                              |                      | Command Mode/Frequency Mode Lockout            | F736                |
|                              | Prohibition          | Lockout All Keys                               | F737                |
|                              |                      | Local/Remote Key Command Override              | N/A                 |
|                              |                      | Local/Remote Key Frequency Override            | IN/A                |

| Program Mode Menu Navigation |                                                     |                                          |                     |
|------------------------------|-----------------------------------------------------|------------------------------------------|---------------------|
| Primary Menu                 | Sub Menu                                            | Parameter Name                           | Parameter<br>Number |
| UTILITIES                    |                                                     | Trace Selection                          | F740                |
|                              |                                                     | Trace Cycle                              | F741                |
|                              | Trace                                               | Trace Data 1                             | F742                |
|                              | Trace                                               | Trace Data 2                             | F743                |
|                              |                                                     | Trace Data 3                             | F744                |
|                              |                                                     | Trace Data 4                             | F745                |
|                              |                                                     | Over-Current Alarm                       |                     |
|                              |                                                     | ASD Overload Alarm                       |                     |
|                              |                                                     | Motor Overload Alarm                     |                     |
|                              |                                                     | Over-Heat Alarm                          |                     |
|                              |                                                     | Over-Voltage Alarm                       |                     |
|                              | Alarm Prohibition                                   | Main Power Under-Voltage Alarm           |                     |
|                              |                                                     | Reserved (POFF) Alarm                    |                     |
|                              |                                                     | Under-Current Alarm                      |                     |
|                              |                                                     | Over-Torque Alarm                        |                     |
|                              |                                                     | Braking Resistor Overload Alarm          |                     |
|                              | (prohibits an EOI alarm display <b>ONLY</b> — alarm | Cumulative Run Timer Alarm               | N/A                 |
|                              | still activated)                                    | DeviceNet/Profibus/CC-Link Alarm         |                     |
|                              |                                                     | RS485 Communication                      |                     |
|                              |                                                     | Main Power Under-Voltage Alarm           |                     |
|                              |                                                     | Stop After Instantaneous Power-off Alarm |                     |
|                              |                                                     | Stop After Lower-Limit Continuous Time   |                     |
|                              |                                                     | Light-Load Alarm                         |                     |
|                              |                                                     | Heavy Load Alarm                         |                     |
|                              |                                                     | Maintenance Timer Alarm                  |                     |
|                              |                                                     | Over-Torque Alarm                        |                     |
|                              |                                                     | Soft Stall Alarm                         |                     |
|                              | Type Reset                                          | Reset                                    | F007                |
|                              | Real-Time Clock<br>Setup                            | Set Real-time Clock                      | N/A                 |
|                              | Trip History (read-only)                            | Trip Number                              | N/A                 |

| Program Mode Menu Navigation |                             |                             |                     |
|------------------------------|-----------------------------|-----------------------------|---------------------|
| Primary Menu                 | Sub Menu                    | Parameter Name              | Parameter<br>Number |
| UTILITIES                    |                             | Trip Type                   |                     |
|                              |                             | Frequency at Trip           |                     |
|                              |                             | Output Current              |                     |
|                              |                             | Output Voltage              |                     |
|                              |                             | Direction                   |                     |
|                              |                             | Frequency Reference         |                     |
|                              |                             | DC Voltage                  |                     |
|                              |                             | Discrete Input Terminals    |                     |
|                              |                             | Discrete Output Terminals   |                     |
|                              |                             | Run Timer                   |                     |
|                              | Trip History<br>(read-only) | Post Compensation Frequency |                     |
|                              |                             | Speed Feedback (Real-time)  |                     |
|                              |                             | Speed Feedback (1 Second)   |                     |
|                              |                             | Torque Feedback             | N/A                 |
|                              |                             | Torque Reference            |                     |
|                              |                             | Torque Current              |                     |
|                              |                             | Excitation Current          |                     |
|                              |                             | PID Feedback                |                     |
|                              |                             | Motor Overload Ratio        |                     |
|                              |                             | ASD Overload Ratio          |                     |
|                              |                             | DBR Overload Ratio          |                     |
|                              |                             | Motor Load                  |                     |
|                              |                             | ASD Load                    |                     |
|                              |                             | DBR Load                    |                     |
|                              |                             | Input Power                 |                     |
|                              |                             | Output Power                |                     |
|                              | Changed From Default        | Changed Parameters          | N/A                 |
|                              | Contrast                    | Contrast Adjustment         | N/A                 |
|                              |                             | G9 EOI (Ver:DB)             |                     |
|                              | Version (read-only)         | ASD Type                    | N/A                 |

| Program Mode Menu Navigation |                           |                                                     |                     |
|------------------------------|---------------------------|-----------------------------------------------------|---------------------|
| Primary Menu                 | Sub Menu                  | Parameter Name                                      | Parameter<br>Number |
| UTILITIES                    |                           | CPU Code Version                                    |                     |
|                              |                           | CPU Code Revision                                   |                     |
|                              | Version (read-only)       | MC Version                                          | N/A                 |
|                              |                           | MC Revision                                         |                     |
|                              |                           | Main Board EEPROM Version                           |                     |
|                              | Main Monitor              | Monitor 1                                           | DI/A                |
|                              | Selections                | Monitor 2                                           | N/A                 |
|                              | View Trace Data           | View Trace Data                                     | N/A                 |
| PROTECTION                   |                           | Abnormal Speed Detection Time                       | F622                |
|                              | Abnormal Speed Settings   | Over-Speed Detection Frequency Upper Band           | F623                |
|                              |                           | Over-Speed Detection Frequency Lower Band           | F624                |
|                              | Base Frequency<br>Voltage | Supply Voltage Correction                           | F307                |
|                              |                           | DC Injection Braking Start Frequency                | F250                |
|                              |                           | DC Injection Braking Current                        | F251                |
|                              | DC Injection Braking      | DC Injection Braking Time                           | F252                |
|                              |                           | Forward/Reverse DC Injection Braking Priority       | F253                |
|                              |                           | Motor Shaft Stationary Control                      | F254                |
|                              |                           | Dynamic Braking Enable                              | F304                |
|                              | Dynamia Brakina           | Dynamic Braking Resistance                          | F308                |
|                              | Dynamic Braking           | Continuous Dynamic Braking Capacity                 | F309                |
|                              |                           | Braking Resistance Overload Time (10x Rated Torque) | F639                |
|                              | Emergency Off             | Emergency Off                                       | F603                |
|                              | Settings                  | Emergency DC Injection Braking Control Time         | F604                |
|                              | Low-Current Settings      | Low-current Trip                                    | F610                |
|                              |                           | Low-current Detection Current                       | F611                |
|                              |                           | Low-current Detection Time                          | F612                |
|                              |                           | Low-current Detection Hysteresis Width              | F609                |
|                              | Overload                  | Motor Overload Protection Configuration             | F017                |
|                              | Overioau                  | Overload Reduction Start Frequency                  | F606                |

| Program Mode Menu Navigation |                           |                                                            |                     |
|------------------------------|---------------------------|------------------------------------------------------------|---------------------|
| Primary Menu                 | Sub Menu                  | Parameter Name                                             | Parameter<br>Number |
| PROTECTION                   | Occasilla a di            | Motor 150% Overload Time Limit                             | F607                |
|                              | Overload                  | ASD Overload                                               | F631                |
|                              |                           | Over-Torque Trip                                           | F615                |
|                              |                           | Over-Torque Detection Level During Power Running           | F616                |
|                              | Over-Torque<br>Parameters | Over-Torque Detection Level During Regenerative<br>Braking | F617                |
|                              |                           | Over-Torque Detection Time                                 | F618                |
|                              |                           | Over-Torque Detection Hysteresis                           | F619                |
|                              | Dhana I ann               | ASD Output Phase Loss Detection                            | F605                |
|                              | Phase Loss                | ASD Input Phase Loss Detection                             | F608                |
|                              |                           | Auto Restart Enable                                        | F301                |
|                              | Retry/Restart             | Number of Times to Retry                                   | F303                |
|                              |                           | Ridethrough Time                                           | F310                |
|                              |                           | Random Mode                                                | F312                |
|                              | Stall                     | Overvoltage Limit Operation                                | F305                |
|                              |                           | Stall Prevention Factor 1                                  | F416                |
|                              |                           | Power Running Stall Continuous Trip Detection Time         | F452                |
|                              |                           | Stall Prevention During Regeneration                       | F453                |
|                              |                           | Stall Prevention Level                                     | F601                |
|                              |                           | Overvoltage Limit Operation Level                          | F626                |
|                              | Trip Settings             | Retain Trip Record at Power Down                           | F602                |
|                              |                           | Regenerative Power Ridethrough Mode                        | F302                |
|                              |                           | Synchronized Deceleration Time                             | F317                |
|                              | Under-Voltage/            | Synchronized Acceleration Time                             | F318                |
|                              | Ridethrough               | Undervoltage Trip                                          | F627                |
|                              |                           | Undervoltage (Trip Alarm) Detection Time                   | F628                |
|                              |                           | Regenerative Power Ridethrough Control Level               | F629                |
|                              |                           | Short Circuit Detection at Start                           | F613                |
|                              | Special Protection        | Cooling Fan Control                                        | F620                |
|                              | Parameters                | Cumulative Operation Time Alarm Setting                    | F621                |
|                              |                           | Brake Answer Wait Time                                     | F630                |

| Program Mode Menu Navigation |                              |                                                                        |                     |
|------------------------------|------------------------------|------------------------------------------------------------------------|---------------------|
| Primary Menu                 | Sub Menu                     | Parameter Name                                                         | Parameter<br>Number |
| FREQUENCY                    | Analog Filter                | Analog Input Filter                                                    | F209                |
|                              | Forward/Reverse<br>Disable   | Forward/Reverse Disable                                                | F311                |
|                              |                              | Jog Frequency                                                          | F260                |
|                              | Jog Settings                 | Jog Stop Pattern                                                       | F261                |
|                              |                              | Panel Operation Jog Mode                                               | F262                |
|                              |                              | UP/DOWN Up Response Time                                               | F264                |
|                              |                              | UP/DOWN Up Frequency Step                                              | F265                |
|                              | UP/DOWN Frequency            | UP/DOWN Down Response Time                                             | F266                |
|                              | Functions                    | UP/DOWN Down Frequency Step                                            | F267                |
|                              |                              | Initial UP/DOWN Frequency                                              | F268                |
|                              |                              | Initial UP/DOWN Frequency Rewriting                                    | F269                |
|                              | VI/II (V/I) Settings         | Option V/I Terminal Voltage/Current Selection (AI2 Option Board Input) | F109                |
|                              |                              | Preset Speed 1                                                         | F018                |
|                              |                              | Preset Speed 2                                                         | F019                |
|                              |                              | Preset Speed 3                                                         | F020                |
|                              |                              | Preset Speed 4                                                         | F021                |
|                              |                              | Preset Speed 5                                                         | F022                |
|                              |                              | Preset Speed 6                                                         | F023                |
|                              |                              | Preset Speed 7                                                         | F024                |
|                              | Preset Speeds                | Preset Speed 8                                                         | F287                |
|                              |                              | Preset Speed 9                                                         | F288                |
|                              |                              | Preset Speed 10                                                        | F289                |
|                              |                              | Preset Speed 11                                                        | F290                |
|                              |                              | Preset Speed 12                                                        | F291                |
|                              |                              | Preset Speed 13                                                        | F292                |
|                              |                              | Preset Speed 14                                                        | F293                |
|                              |                              | Preset Speed 15                                                        | F294                |
|                              | Speed Reference<br>Setpoints | VI/II (V/I) Input Point 1 Setting                                      | F201                |

| Program Mode Menu Navigation |                 |                                          |                     |
|------------------------------|-----------------|------------------------------------------|---------------------|
| Primary Menu                 | Sub Menu        | Parameter Name                           | Parameter<br>Number |
| FREQUENCY                    |                 | VI/II (V/I) Input Point 1 Frequency      | F202                |
|                              |                 | VI/II (V/I) Input Point 2 Setting        | F203                |
|                              |                 | VI/II (V/I) Input Point 2 Frequency      | F204                |
|                              |                 | RR Input Point 1 Setting                 | F210                |
|                              |                 | RR Input Point 1 Frequency               | F211                |
|                              |                 | RR Input Point 2 Setting                 | F212                |
|                              |                 | RR Input Point 2 Frequency               | F213                |
|                              |                 | RX Input Point 1 Setting                 | F216                |
|                              |                 | RX Input Point 1 Frequency               | F217                |
|                              |                 | RX Input Point 2 Setting                 | F218                |
|                              |                 | RX Input Point 2 Frequency               | F219                |
|                              |                 | RX2 Option (AI1) Input Point 1 Setting   | F222                |
|                              | Speed Reference | RX2 Option (AI1) Input Point 1 Frequency | F223                |
|                              |                 | RX2 Option (AI1) Input Point 2 Setting   | F224                |
|                              |                 | RX2 Option (AI1) Input Point 2 Frequency | F225                |
|                              | Setpoints       | BIN Input Point 1 Setting                | F228                |
|                              |                 | BIN Input Point 1 Frequency              | F229                |
|                              |                 | BIN Input Point 2 Setting                | F230                |
|                              |                 | BIN Input Point 2 Frequency              | F231                |
|                              |                 | PG Input Point 1 Setting                 | F234                |
|                              |                 | PG Input Point 1 Frequency               | F235                |
|                              |                 | PG Input Point 2 Setting                 | F236                |
|                              |                 | PG Input Point 2 Frequency               | F237                |
|                              |                 | VI/II (V/I) Input Bias                   | F470                |
|                              |                 | VI/II (V/I) Input Gain                   | F471                |
|                              |                 | RR Input Bias                            | F472                |
|                              |                 | RR Input Gain                            | F473                |
|                              |                 | RX Input Bias                            | F474                |
|                              |                 | RX Input Gain                            | F475                |
|                              |                 | RX2 Option (AI1) Input Bias              | F476                |

| Program Mode Menu Navigation |                              |                                                                     |                     |
|------------------------------|------------------------------|---------------------------------------------------------------------|---------------------|
| Primary Menu                 | Sub Menu                     | Parameter Name                                                      | Parameter<br>Number |
| FREQUENCY                    |                              | RX2 Option (AI1) Input Gain                                         | F477                |
|                              | Speed Reference<br>Setpoints | V/I Input Bias (AI2 Option Board Input)                             | F478                |
|                              |                              | V/I Input Gain (AI2 Option Board Input)                             | F479                |
| SPECIAL                      |                              | Acceleration Time 2                                                 | F500                |
|                              |                              | Deceleration Time 2                                                 | F501                |
|                              |                              | Acc/Dec Pattern 1                                                   | F502                |
|                              |                              | Acc/Dec Pattern 2                                                   | F503                |
|                              | Acc/Doc 4 A Cottings         | Acceleration Time 3                                                 | F510                |
|                              | Acc/Dec 1 – 4 Settings       | Deceleration Time 3                                                 | F511                |
|                              |                              | Acc/Dec Pattern 3                                                   | F512                |
|                              |                              | Acceleration Time 4                                                 | F514                |
|                              |                              | Deceleration Time 4                                                 | F515                |
|                              |                              | Acc/Dec Pattern 4                                                   | F516                |
|                              |                              | Acc/Dec Pattern 1 – 4                                               | F504                |
|                              |                              | Acc/Dec Switching Frequency 1                                       | F505                |
|                              |                              | S-Pattern Acceleration Lower-Limit Adjustment                       | F506                |
|                              |                              | S-Pattern Acceleration Upper-Limit Adjustment                       | F507                |
|                              | Acc/Dec Special              | S-Pattern Deceleration Lower-Limit Adjustment                       | F508                |
|                              |                              | S-Pattern Deceleration Upper-Limit Adjustment                       | F509                |
|                              |                              | Acc/Dec Switching Frequency 2                                       | F513                |
|                              |                              | Acc/Dec Switching Frequency 3                                       | F517                |
|                              | Comica Francisco             | PWM Carrier Frequency                                               | F300                |
|                              | Carrier Frequency            | Carrier Frequency Control Mode                                      | F316                |
|                              |                              | Light-Load/High-Speed Operation                                     | F328                |
|                              |                              | Light-Load/High-Speed Learning Function                             | F329                |
|                              |                              | Light-Load/High-Speed Operation Frequency                           | F330                |
|                              | Crane/Hoist Settings         | Light-Load/High-Speed Operation Switching Lower-<br>Limit Frequency | F331                |
|                              |                              | Light-Load/High-Speed Operation Load Wait Time                      | F332                |
|                              |                              | Light-Load/High-Speed Operation Detection Time                      | F333                |
|                              |                              | Light-Load/High-Speed Heavy Load Detection Time                     | F334                |

| Program Mode Menu Navigation |                      |                                                   |                     |
|------------------------------|----------------------|---------------------------------------------------|---------------------|
| Primary Menu                 | Sub Menu             | Parameter Name                                    | Parameter<br>Number |
| SPECIAL                      |                      | Switching Load Torque During Power Running        | F335                |
|                              | Crane/Hoist Settings | Heavy Load Torque During Power Running            | F336                |
|                              |                      | Heavy Load Torque During Constant Power Running   | F337                |
|                              |                      | Switching Load Torque During Regeneration Braking | F338                |
|                              |                      | V/f 5-Point Setting Frequency 1                   | F190                |
|                              |                      | V/f 5-Point Setting Voltage 1                     | F191                |
|                              |                      | V/f 5-Point Setting Frequency 2                   | F192                |
|                              |                      | V/f 5-Point Setting Voltage 2                     | F193                |
|                              | Wife Balant Cattle   | V/f 5-Point Setting Frequency 3                   | F194                |
|                              | V/f 5-Point Setting  | V/f 5-Point Setting Voltage 3                     | F195                |
|                              |                      | V/f 5-Point Setting Frequency 4                   | F196                |
|                              |                      | V/f 5-Point Setting Voltage 4                     | F197                |
|                              |                      | V/f 5-Point Setting Frequency 5                   | F198                |
|                              |                      | V/f 5-Point Setting Voltage 5                     | F199                |
|                              | Frequency Control    | Start Frequency                                   | F240                |
|                              |                      | Run Frequency                                     | F241                |
|                              |                      | Run Frequency Hysteresis                          | F242                |
|                              |                      | End Frequency                                     | F243                |
|                              |                      | 0 Hz Dead Band Signal                             | F244                |
|                              |                      | 0 Hz Command Output                               | F255                |
|                              |                      | Exciting Strengthening Coefficient                | F415                |
|                              | Special Parameters   | Annual Average Ambient Temperature                | F634                |
|                              |                      | Rush Current Suppression Relay Activation Time    | F635                |
|                              |                      | PTC 1 Thermal Selection                           | F637                |
|                              |                      | PTC 2 Thermal Selection                           | F638                |
|                              |                      | Jump Frequency 1                                  | F270                |
|                              |                      | Jump Frequency 1 Bandwidth                        | F271                |
|                              | Jump Frequencies     | Jump Frequency 2                                  | F272                |
|                              |                      | Jump Frequency 2 Bandwidth                        | F273                |
|                              |                      | Jump Frequency 3                                  | F274                |

| Program Mode Menu Navigation |                  |                                                                |                     |
|------------------------------|------------------|----------------------------------------------------------------|---------------------|
| Primary Menu                 | Sub Menu         | Parameter Name                                                 | Parameter<br>Number |
| SPECIAL                      | Jump Frequencies | Jump Frequency 3 Bandwidth                                     | F275                |
|                              |                  | Operation Command Clear Selection With Standby<br>Terminal Off | F719                |
|                              |                  | Panel Stop Pattern                                             | F721                |
|                              |                  | Panel Torque Command                                           | F725                |
|                              | Operation Panel  | Panel Tension Torque Bias                                      | F727                |
|                              | Parameters       | Panel Load Sharing Gain                                        | F728                |
|                              |                  | Panel Override Multiplication Gain                             | F729                |
|                              |                  | Panel Frequency Lockout                                        | F730                |
|                              |                  | Panel Emergency Off Lockout                                    | F734                |
|                              |                  | Panel Reset Lockout                                            | F735                |
|                              | Traverse         | Traverse Selection                                             | F980                |
|                              |                  | Traverse Acceleration Time                                     | F981                |
|                              |                  | Traverse Deceleration Time                                     | F982                |
|                              |                  | Traverse Step                                                  | F983                |
|                              |                  | Traverse Jump Step                                             | F984                |
| Motor                        |                  | Motor Set 2 Base Frequency                                     | F170                |
|                              |                  | Motor Set 2 Base Frequency Voltage                             | F171                |
|                              | Motor Set 2      | Motor Set 2 Manual Torque Boost                                | F172                |
|                              |                  | Motor Set 2 Overload Protection Level                          | F173                |
|                              |                  | Motor Set 3 Base Frequency                                     | F174                |
|                              | Matau Cat 2      | Motor Set 3 Base Frequency Voltage                             | F175                |
|                              | Motor Set 3      | Motor Set 3 Manual Torque Boost                                | F176                |
|                              |                  | Motor Set 3 Overload Protection Level                          | F177                |
|                              |                  | Motor Set 4 Base Frequency                                     | F178                |
|                              | Matau Oat 4      | Motor Set 4 Base Frequency Voltage                             | F179                |
|                              | Motor Set 4      | Motor Set 4 Manual Torque Boost                                | F180                |
|                              |                  | Motor Set 4 Overload Protection Level                          | F181                |
|                              |                  | PM Motor Constant 1 (D-Axis Inductance)                        | F498                |
|                              | PM Motor         | PM Motor Constant 2 (Q-Axis Inductance)                        | F499                |
|                              |                  | Step-Out Detection-current Level (For PM Motors)               | F640                |

| Program Mode Menu Navigation |                                 |                                                 |                     |
|------------------------------|---------------------------------|-------------------------------------------------|---------------------|
| Primary Menu                 | Sub Menu                        | Parameter Name                                  | Parameter<br>Number |
| Моток                        | PM Motor                        | Step-Out Detection-current Time (For PM Motors) | F641                |
|                              |                                 | Autotune 1                                      | F400                |
|                              |                                 | Slip Frequency Gain                             | F401                |
|                              |                                 | Autotune 2                                      | F402                |
|                              |                                 | Motor Rated Capacity (Nameplate)                | F405                |
|                              |                                 | Motor Rated Current (Nameplate)                 | F406                |
|                              | Vector Motor Model              | Motor Rated RPM (Nameplate)                     | F407                |
|                              |                                 | Base Frequency Voltage 1                        | F409                |
|                              |                                 | Motor Constant 1 (Torque Boost)                 | F410                |
|                              |                                 | Motor Constant 2 (No Load Current)              | F411                |
|                              |                                 | Motor Constant 3 (Leak Inductance)              | F412                |
|                              |                                 | Motor Constant 4 (Rated Slip)                   | F413                |
| TORQUE                       | Manual Torque Limit<br>Settings | Power Running Torque Limit 2 Level              | F444                |
|                              |                                 | Regenerative Braking Torque Limit 2 Level       | F445                |
|                              |                                 | Power Running Torque Limit 3 Level              | F446                |
|                              |                                 | Regenerative Braking Torque Limit 3 Level       | F447                |
|                              |                                 | Power Running Torque Limit 4 Level              | F448                |
|                              |                                 | Regenerative Braking Torque Limit 4 Level       | F449                |
|                              |                                 | VI/II (V/I) Input Point 1 Rate                  | F205                |
|                              |                                 | VI/II (V/I) Input Point 2 Rate                  | F206                |
|                              |                                 | RR Input Point 1 Rate                           | F214                |
|                              | Setpoints                       | RR Input Point 2 Rate                           | F215                |
|                              | Setpoints                       | RX Input Point 1 Rate                           | F220                |
|                              |                                 | RX Input Point 2 Rate                           | F221                |
|                              |                                 | RX2 Option (AI1) Input Point 1 Rate             | F226                |
|                              |                                 | RX2 Option (AI1) Input Point 2 Rate             | F227                |
|                              |                                 | Braking Mode                                    | F341                |
|                              | Torque Control                  | Torque Bias Input                               | F342                |
|                              | Torque Control                  | Panel Torque Bias                               | F343                |
|                              |                                 | Panel Torque Gain                               | F344                |

| Program Mode Menu Navigation |                          |                                                        |                     |
|------------------------------|--------------------------|--------------------------------------------------------|---------------------|
| Primary Menu                 | Sub Menu                 | Parameter Name                                         | Parameter<br>Number |
| TORQUE                       |                          | Release Time                                           | F345                |
|                              |                          | Creeping Frequency                                     | F346                |
|                              |                          | Creeping Time                                          | F347                |
|                              |                          | Braking Time Learning Function                         | F348                |
|                              |                          | Torque Command                                         | F420                |
|                              | Torque Control           | Tension Torque Bias Input (Torque Control)             | F423                |
|                              |                          | Load Sharing Gain Input                                | F424                |
|                              |                          | Forward Speed Limit Input                              | F425                |
|                              |                          | Forward Speed Limit Input Level                        | F426                |
|                              |                          | Reverse Speed Limit Input                              | F427                |
|                              |                          | Reverse Speed Limit Input Level                        | F428                |
|                              |                          | Power Running Torque Limit 1                           | F440                |
|                              |                          | Power Running Torque Limit 1 Level                     | F441                |
|                              | Torque Limit Settings    | Regenerative Braking Torque Limit 1                    | F442                |
|                              |                          | Regenerative Braking Torque Limit 1 Level              | F443                |
|                              |                          | Acceleration/Deceleration Operation After Torque Limit | F451                |
|                              |                          | Speed Limit (Torque = 0) Center Value Reference        | F430                |
|                              | Torque Speed<br>Limiting | Speed Limit (Torque = 0) Center Value                  | F431                |
|                              |                          | Speed Limit (Torque = 0) Band                          | F432                |
|                              |                          | Allow Specified Direction ONLY                         | F435                |
| FEEDBACK                     |                          | Drooping Gain                                          | F320                |
|                              |                          | Speed at 0% Drooping Gain                              | F321                |
|                              | <b>Drooping Control</b>  | Speed at F320 Drooping Gain                            | F322                |
|                              |                          | Drooping Insensitive Torque                            | F323                |
|                              |                          | Drooping Output Filter                                 | F324                |
|                              |                          | PID Control Switching                                  | F359                |
|                              |                          | PID Feedback Signal                                    | F360                |
|                              | Feedback Settings        | PID Feedback Delay Filter                              | F361                |
|                              |                          | PID Feedback Proportional Gain                         | F362                |
|                              |                          | PID Feedback Integral Gain                             | F363                |

| Program Mode Menu Navigation |                       |                                             |                     |
|------------------------------|-----------------------|---------------------------------------------|---------------------|
| Primary Menu                 | Sub Menu              | Parameter Name                              | Parameter<br>Number |
| FEEDBACK                     |                       | PID Deviation Upper-Limit                   | F364                |
|                              |                       | PID Deviation Lower-Limit                   | F365                |
|                              |                       | PID Feedback Differential Gain              | F366                |
|                              |                       | Process Upper-Limit                         | F367                |
|                              |                       | Process Lower-Limit                         | F368                |
|                              | Feedback Settings     | PID Control Wait Time                       | F369                |
|                              |                       | PID Output Upper-Limit                      | F370                |
|                              |                       | PID Output Lower-Limit                      | F371                |
|                              |                       | Process Increasing Rate                     | F372                |
|                              |                       | Process Decreasing Rate                     | F373                |
|                              |                       | Speed PI Switching Frequency                | F466                |
|                              | Override Control      | Adding Input Selection                      | F660                |
|                              |                       | Multiplying Input Selection                 | F661                |
|                              | PG Settings           | Number of PG Input Pulses                   | F375                |
|                              |                       | Number of PG Input Phases                   | F376                |
|                              |                       | PG Disconnection Detection                  | F377                |
|                              |                       | Simple Positioning Completion Range         | F381                |
|                              |                       | Current Control Proportional Gain           | F458                |
|                              |                       | Speed Loop Proportional Gain                | F460                |
|                              |                       | Speed Loop Stabilization Coefficient        | F461                |
|                              |                       | Load Moment of Inertia 1                    | F462                |
|                              |                       | Second Speed Loop Proportional Gain         | F463                |
|                              |                       | Second Speed Loop Stabilization Coefficient | F464                |
|                              |                       | Load Moment of Inertia 2                    | F465                |
| MY FUNCTION                  | My Function Selection | My Function Operating Mode                  | F977                |
|                              |                       | Input Function Target 1                     | F900                |
|                              |                       | Input Function Command 1                    | F901                |
|                              | My Function Unit 1    | Input Function Target 2                     | F902                |
|                              |                       | Input Function Command 2                    | F903                |
|                              |                       | Input Function Target 3                     | F904                |

| Program Mode Menu Navigation |                     |                          |                     |
|------------------------------|---------------------|--------------------------|---------------------|
| Primary Menu                 | Sub Menu            | Parameter Name           | Parameter<br>Number |
| My Function                  | My Function Unit 1  | Output Function Assigned | F905                |
|                              |                     | Input Function Target 1  | F906                |
|                              |                     | Input Function Command 1 | F907                |
|                              | M. Franctica Hait O | Input Function Target 2  | F908                |
|                              | My Function Unit 2  | Input Function Command 2 | F909                |
|                              |                     | Input Function Target 3  | F910                |
|                              |                     | Output Function Assigned | F911                |
|                              |                     | Input Function Target 1  | F912                |
|                              |                     | Input Function Command 1 | F913                |
|                              |                     | Input Function Target 2  | F914                |
|                              | My Function Unit 3  | Input Function Command 2 | F915                |
|                              |                     | Input Function Target 3  | F916                |
|                              |                     | Output Function Assigned | F917                |
|                              | My Function Unit 4  | Input Function Target 1  | F935                |
|                              |                     | Input Function Command 1 | F936                |
|                              |                     | Input Function Target 2  | F937                |
|                              |                     | Input Function Command 2 | F938                |
|                              |                     | Input Function Target 3  | F939                |
|                              |                     | Output Function Assigned | F940                |
|                              |                     | Input Function Target 1  | F941                |
|                              |                     | Input Function Command 1 | F942                |
|                              |                     | Input Function Target 2  | F943                |
|                              | My Function Unit 5  | Input Function Command 2 | F944                |
|                              |                     | Input Function Target 3  | F945                |
|                              |                     | Output Function Assigned | F946                |
|                              |                     | Input Function Target 1  | F947                |
|                              |                     | Input Function Command 1 | F948                |
|                              | My Function Unit 6  | Input Function Target 2  | F949                |
|                              |                     | Input Function Command 2 | F950                |
|                              |                     | Input Function Target 3  | F951                |

| Program Mode Menu Navigation |                      |                                    |                     |
|------------------------------|----------------------|------------------------------------|---------------------|
| Primary Menu                 | Sub Menu             | Parameter Name                     | Parameter<br>Number |
| My Function                  | My Function Unit 6   | Output Function Assigned           | F952                |
|                              |                      | Input Function Target 1            | F953                |
|                              |                      | Input Function Command 1           | F954                |
|                              | M. F. ation Hait 7   | Input Function Target 2            | F955                |
|                              | My Function Unit 7   | Input Function Command 2           | F956                |
|                              |                      | Input Function Target 3            | F957                |
|                              |                      | Output Function Assigned           | F958                |
|                              |                      | My Function Percent Data 1         | F918                |
|                              |                      | My Function Percent Data 2         | F919                |
|                              |                      | My Function Percent Data 3         | F920                |
|                              | My Function Data     | My Function Percent Data 4         | F921                |
|                              |                      | My Function Percent Data 5         | F922                |
|                              |                      | My Function Frequency Data 1       | F923                |
|                              |                      | My Function Frequency Data 2       | F924                |
|                              |                      | My Function Frequency Data 3       | F925                |
|                              |                      | My Function Frequency Data 4       | F926                |
|                              |                      | My Function Frequency Data 5       | F927                |
|                              |                      | My Function Time Data 1            | F928                |
|                              |                      | My Function Time Data 2            | F929                |
|                              |                      | My Function Time Data 3            | F930                |
|                              |                      | My Function Time Data 4            | F931                |
|                              |                      | My Function Time Data 5            | F932                |
|                              |                      | My Function Count Data 1           | F933                |
|                              |                      | My Function Count Data 2           | F934                |
|                              |                      | Analog Input Function Target 11    | F959                |
|                              | Mar Francisco Avele  | Analog Function Assigned Object 11 | F961                |
|                              | My Function Analog   | Analog Input Function Target 21    | F962                |
|                              |                      | Analog Function Assigned Object 21 | F964                |
|                              | Man Francisco Manada | Monitor Output Function 11         | F965                |
|                              | My Function Monitor  | Monitor Output Function Command 11 | F966                |

| Program Mode Menu Navigation |                           |                                                       |                     |
|------------------------------|---------------------------|-------------------------------------------------------|---------------------|
| Primary Menu                 | Sub Menu                  | Parameter Name                                        | Parameter<br>Number |
| My Function                  |                           | Monitor Output Function 21                            | F967                |
|                              |                           | Monitor Output Function Command 21                    | F968                |
|                              | M. F. ation Maniton       | Monitor Output Function 31                            | F969                |
|                              | My Function Monitor       | Monitor Output Function Command 31                    | F970                |
|                              |                           | Monitor Output Function 41                            | F972                |
|                              |                           | Monitor Output Function Command 41                    | F971                |
| COMMUNICATIONS               |                           | Frequency Point Selection                             | F810                |
|                              |                           | Point 1 Setting                                       | F811                |
|                              | Communication Adjustments | Point 1 Frequency                                     | F812                |
|                              | rajaotinonto              | Point 2 Setting                                       | F813                |
|                              |                           | Point 2 Frequency                                     | F814                |
|                              |                           | RS485 2-Wire Baud Rate                                | F800                |
|                              |                           | RS485 2-Wire and 4-Wire Parity                        | F801                |
|                              |                           | ASD Number                                            | F802                |
|                              |                           | RS485 2-Wire and 4-Wire Communications Time-Out       | F803                |
|                              |                           | RS485 2-Wire and 4-Wire Communication Time-Out Action | F804                |
|                              |                           | RS485 2-Wire Send Wait Time                           | F805                |
|                              |                           | RS485 2-Wire ASD-to-ASD Communication                 | F806                |
|                              |                           | RS485 2-Wire Protocol                                 | F807                |
|                              | Communication             | RS485 4-Wire Baud Rate                                | F820                |
|                              | Settings                  | RS485 Send Wait Time                                  | F825                |
|                              |                           | RS485 4-Wire ASD-to-ASD Communication                 | F826                |
|                              |                           | RS485 4-Wire Protocol (TSB/MODBUS)                    | F829                |
|                              |                           | Communication Option (DeviceNet/Profibus) Setting 1   | F830                |
|                              |                           | Communication Option (DeviceNet/Profibus) Setting 2   | F831                |
|                              |                           | Communication Option (DeviceNet/Profibus) Setting 3   | F832                |
|                              |                           | Communication Option (DeviceNet/Profibus) Setting 4   | F833                |
|                              |                           | Communication Option (DeviceNet/Profibus) Setting 5   | F834                |
|                              |                           | Communication Option (DeviceNet/Profibus) Setting 6   | F835                |
|                              |                           | Communication Option (DeviceNet/Profibus) Setting 7   | F836                |

| Program Mode Menu Navigation |                           |                                                                |                     |
|------------------------------|---------------------------|----------------------------------------------------------------|---------------------|
| Primary Menu                 | Sub Menu                  | Parameter Name                                                 | Parameter<br>Number |
| COMMUNICATIONS               |                           | Communication Option (DeviceNet/Profibus) Setting 8            | F841                |
|                              |                           | Communication Option (DeviceNet/Profibus) Setting 9            | F842                |
|                              |                           | Communication Option (DeviceNet/Profibus) Setting 10           | F843                |
|                              |                           | Communication Option (DeviceNet/Profibus) Setting 11           | F844                |
|                              |                           | Communication Option (DeviceNet/Profibus) Setting 12           | F845                |
|                              |                           | Communication Option (DeviceNet/Profibus) Setting 13           | F846                |
|                              |                           | Disconnection Detection Extended Time                          | F850                |
|                              |                           | ASD Operation at Disconnection                                 | F851                |
|                              |                           | Preset Speed Operation                                         | F852                |
|                              | 0                         | Communication Option Station Address Monitor                   | F853                |
|                              | Communication<br>Settings | Communication Option Speed Switch Monitor<br>DeviceNet/CC-Link | F854                |
|                              |                           | Block Write Data 1                                             | F870                |
|                              |                           | Block Write Data 2                                             | F871                |
|                              |                           | Block Read Data 1                                              | F875                |
|                              |                           | Block Read Data 2                                              | F876                |
|                              |                           | Block Read Data 3                                              | F877                |
|                              |                           | Block Read Data 4                                              | F878                |
|                              |                           | Block Read Data 5                                              | F879                |
|                              |                           | Free Notes                                                     | F880                |
|                              |                           | Network Option Reset Setting                                   | F899                |
|                              |                           | IP                                                             |                     |
|                              |                           | Sub Net                                                        |                     |
|                              | Ethernet Settings         | Gateway                                                        | N/A                 |
|                              |                           | DHCP Mode                                                      |                     |
|                              |                           | MAC ID                                                         |                     |
| PATTERN RUN                  |                           | Preset Speed Operation Mode                                    | F560                |
|                              |                           | Preset Speed 1                                                 |                     |
|                              | Operation Mode            | Direction                                                      | E5.61               |
|                              |                           | Acc/Dec Group                                                  | F561                |
|                              |                           | V/f Group                                                      |                     |

| Program Mode Menu Navigation |                |                    |                     |
|------------------------------|----------------|--------------------|---------------------|
| Primary Menu                 | Sub Menu       | Parameter Name     | Parameter<br>Number |
| PATTERN RUN                  |                | Torque Limit Group | F561                |
|                              |                | Preset Speed 2     |                     |
|                              |                | Direction          |                     |
|                              |                | Acc/Dec Group      | F562                |
|                              |                | V/f Group          |                     |
|                              |                | Torque Limit Group |                     |
|                              |                | Preset Speed 3     |                     |
|                              |                | Direction          |                     |
|                              |                | Acc/Dec Group      | F563                |
|                              |                | V/f Group          |                     |
|                              |                | Torque Limit Group |                     |
|                              |                | Preset Speed 4     |                     |
|                              |                | Direction          |                     |
|                              |                | Acc/Dec Group      | F564                |
|                              | Operation Made | V/f Group          |                     |
|                              | Operation Mode | Torque Limit Group |                     |
|                              |                | Preset Speed 5     |                     |
|                              |                | Direction          |                     |
|                              |                | Acc/Dec Group      | F565                |
|                              |                | V/f Group          |                     |
|                              |                | Torque Limit Group |                     |
|                              |                | Preset Speed 6     |                     |
|                              |                | Direction          |                     |
|                              |                | Acc/Dec Group      | F566                |
|                              |                | V/f Group          |                     |
|                              |                | Torque Limit Group |                     |
|                              |                | Preset Speed 7     |                     |
|                              |                | Direction          | F5.67               |
|                              |                | Acc/Dec Group      | F567                |
|                              |                | V/f Group          |                     |

| Program Mode Menu Navigation |                |                    |                     |
|------------------------------|----------------|--------------------|---------------------|
| Primary Menu                 | Sub Menu       | Parameter Name     | Parameter<br>Number |
| PATTERN RUN                  |                | Torque Limit Group | F567                |
|                              |                | Preset Speed 8     |                     |
|                              |                | Direction          |                     |
|                              |                | Acc/Dec Group      | F568                |
|                              |                | V/f Group          |                     |
|                              |                | Torque Limit Group |                     |
|                              |                | Preset Speed 9     |                     |
|                              |                | Direction          |                     |
|                              |                | Acc/Dec Group      | F569                |
|                              |                | V/f Group          |                     |
|                              |                | Torque Limit Group |                     |
|                              |                | Preset Speed 10    |                     |
|                              |                | Direction          |                     |
|                              |                | Acc/Dec Group      | F570                |
|                              | Oneretien Made | V/f Group          |                     |
|                              | Operation Mode | Torque Limit Group |                     |
|                              |                | Preset Speed 11    |                     |
|                              |                | Direction          |                     |
|                              |                | Acc/Dec Group      | F571                |
|                              |                | V/f Group          |                     |
|                              |                | Torque Limit Group |                     |
|                              |                | Preset Speed 12    |                     |
|                              |                | Direction          |                     |
|                              |                | Acc/Dec Group      | F572                |
|                              |                | V/f Group          |                     |
|                              |                | Torque Limit Group |                     |
|                              |                | Preset Speed 13    |                     |
|                              |                | Direction          | F.572               |
|                              |                | Acc/Dec Group      | F573                |
|                              |                | V/f Group          |                     |

| Program Mode Menu Navigation |                |                         |                     |
|------------------------------|----------------|-------------------------|---------------------|
| Primary Menu                 | Sub Menu       | Parameter Name          | Parameter<br>Number |
| PATTERN RUN                  |                | Torque Limit Group      | F573                |
|                              |                | Preset Speed 14         |                     |
|                              |                | Direction               |                     |
|                              |                | Acc/Dec Group           | F574                |
|                              |                | V/f Group               |                     |
|                              | Operation Mode | Torque Limit Group      |                     |
|                              |                | Preset Speed 15         |                     |
|                              |                | Direction               |                     |
|                              |                | Acc/Dec Group           | F575                |
|                              |                | V/f Group               |                     |
|                              |                | Torque Limit Group      |                     |
|                              | Operation Time | Speed 1 Operation Time  | F540                |
|                              |                | Speed 2 Operation Time  | F541                |
|                              |                | Speed 3 Operation Time  | F542                |
|                              |                | Speed 4 Operation Time  | F543                |
|                              |                | Speed 5 Operation Time  | F544                |
|                              |                | Speed 6 Operation Time  | F545                |
|                              |                | Speed 7 Operation Time  | F546                |
|                              |                | Speed 8 Operation Time  | F547                |
|                              |                | Speed 9 Operation Time  | F548                |
|                              |                | Speed 10 Operation Time | F549                |
|                              |                | Speed 11 Operation Time | F550                |
|                              |                | Speed 12 Operation Time | F551                |
|                              |                | Speed 13 Operation Time | F552                |
|                              |                | Speed 14 Operation Time | F553                |
|                              |                | Speed 15 Operation Time | F554                |
|                              |                | Pattern Operation       | F520                |
|                              | Datta was E    | Pattern Operation Mode  | F521                |
|                              | Pattern Run    | Pattern 1 Repeat        | F522                |
|                              |                | Pattern 2 Repeat        | F531                |

| Program Mode Menu Navigation |                 |                             |                     |
|------------------------------|-----------------|-----------------------------|---------------------|
| Primary Menu                 | Sub Menu        | Parameter Name              | Parameter<br>Number |
| PATTERN RUN                  |                 | Pattern Group 1 Selection 1 | F523                |
|                              |                 | Pattern Group 1 Selection 2 | F524                |
|                              |                 | Pattern Group 1 Selection 3 | F525                |
|                              |                 | Pattern Group 1 Selection 4 | F526                |
|                              |                 | Pattern Group 1 Selection 5 | F527                |
|                              |                 | Pattern Group 1 Selection 6 | F528                |
|                              |                 | Pattern Group 1 Selection 7 | F529                |
|                              | Speeds          | Pattern Group 1 Selection 8 | F530                |
|                              | Speeds          | Pattern Group 2 Selection 1 | F532                |
|                              |                 | Pattern Group 2 Selection 2 | F533                |
|                              |                 | Pattern Group 2 Selection 3 | F534                |
|                              |                 | Pattern Group 2 Selection 4 | F535                |
|                              |                 | Pattern Group 2 Selection 5 | F536                |
|                              |                 | Pattern Group 2 Selection 6 | F537                |
|                              |                 | Pattern Group 2 Selection 7 | F538                |
|                              |                 | Pattern Group 2 Selection 8 | F539                |
| Password And                 | Enter Password  |                             | N/A                 |
| Lоскоит                      | Change Password | Enter New Password          | N/A                 |
|                              |                 | Reset From Trip             |                     |
|                              |                 | Local/Remote                |                     |
|                              |                 | Run/Stop from EOI           |                     |
|                              | Lockouts        | Frequency Change From EOI   | N/A                 |
|                              |                 | Monitor Screen              |                     |
|                              |                 | Parameter Access            |                     |
|                              |                 | Parameter Write             |                     |

## **System Operation**

## **Initial Setup**

Upon initial system power up, the **Startup Wizard** starts automatically. The **Startup Wizard** assists the user with the initial configuration of the input power settings and the output parameters of the ASD.

The **Startup Wizard** may also be selected and run from the **Program** menu after the initial startup, if required.

The **Startup Wizard** querys the user to select one of the following items:

**Run Now?**  $\Rightarrow$  Continue on to item 1 below.

**Run Next Time?**  $\Rightarrow$  Go to Program Mode.

Manually Configure?  $\Rightarrow$  Go to Finish screen and click Finish.

## **Startup Wizard Parameters**

Startup parameter settings may be viewed or changed. Change the parameter setting and click **Next**. Or click **Next** without making any changes to go to the next startup parameter.

See the section titled Startup Wizard Parameter Requirements on pg. 59 for further information on the **Startup Wizard** parameters.

Click Finish to close the Startup Wizard when finished.

- 1. The Voltage and Frequency Rating of the Motor (Must make a selection to continue or click Finish).
- 2. The Upper-Limit Frequency.
- 3. The Lower-Limit Frequency.
- 4. The Automatic Acceleration/Deceleration Setting.
- 5. The Acceleration Time.
- 6. The Deceleration Time.
- 7. The Volts per Hertz Setting.
- 8. The Motor Current Rating.
- 9. The Motor RPM.
- 10. The Command Source.
- 11. The Frequency Reference Source.
- 12. The Display Unit.
- 13. Wizard: Finish.

### **Startup Wizard Parameter Requirements**

The **Startup Wizard** queries the user for information on the I/O signal parameters, control, and the EOI display settings of the ASD. The ASD may also be setup by directly accessing each of the startup settings via the **Program** menu or the associated **Direct Access Numbers** (see the **G9 ASD Installation and Operation Manual** for more information).

Upon initial system power up, the **Startup Wizard** starts automatically. It may also be run from the **Program** menu after startup, if required. The user is queried to either (1) **Run Now**, (2) **Run Next Time**, or (3) **Manually Configure** the ASD.

Select **Run Now** to start the **Startup Wizard**. The wizard will assist the user with the configuration of the **G9 Adjustable Speed Drive** using the user-input screens below starting with the Voltage and Frequency Rating of the Motor.

Select **Run Next Time** to return to the **Program** menu. The system will default to the **Startup Wizard** on the next power up.

Select Manually Configure to go to the Finish box. Click Finish to return the system to the Frequency Command screen.

#### Voltage and Frequency Rating of the Motor

Motors are designed and manufactured to be operated within a specific voltage and frequency range. The voltage and frequency specifications for a given motor may be found on the nameplate of the motor. Highlight and click the voltage and frequency of the motor being used.

#### **Upper-Limit Frequency**

This parameter sets the highest frequency that the G9 will accept as a frequency command or frequency setpoint. The G9 may output frequencies higher than the **Upper-Limit Frequency** (but, lower than the **Maximum Frequency**) when operating in the **PID Control** mode, **Torque Control** mode, or the **Vector Control** modes (sensorless or feedback).

#### **Lower-Limit Frequency**

This parameter sets the lowest frequency that the G9 will accept as a frequency command or frequency setpoint. The G9 will output frequencies lower than the **Lower-Limit Frequency** when accelerating to the lower-limit or decelerating to a stop. Frequencies below the **Lower-Limit** may be output when operating in the **PID Control** mode, **Torque Control** mode, or the **Vector Control** modes (sensorless or feedback).

#### Automatic Acceleration/Deceleration

When **Automatic ACC/DEC** is chosen, the G9 adjusts the acceleration and deceleration rates according to the applied load. The minimum accel/decel time may be set using F508. The motor and the load must be connected prior to selecting **Automatic Accel/Decel**.

Select **Manual** to allow the settings of F009 and F010 to control the accel/decel, respectively. The acceleration and deceleration times range from 12.5% to 800% of the programmed values for the active acceleration time.

Select Automatic ACC Only to allow for the acceleration rate to be controlled automatically only.

#### **Acceleration Time**

This parameter specifies the time in seconds for the output of the ASD to go from 0.0 Hz to the **Maximum** Frequency for the 1 Acceleration profile. The Accel/Decel Pattern may be set using F502.

#### **Deceleration Time**

This parameter specifies the time in seconds for the output of the ASD to go from the **Maximum** Frequency to 0.0 Hz for the 1 Deceleration profile. The Accel/Decel Pattern may be set using F502.

#### **Volts per Hertz Setting**

This function establishes the relationship between the output frequency and the output voltage of the ASD.

Settings:

Constant Torque

Voltage Decrease Curve

**Automatic Torque Boost** 

Sensorless Vector Control (Speed)

Sensorless Vector Control (Speed/Torque Switching)

V/f 5-point Curve (Go to F190 to configure the V/f 5-Point Settings)

PM Drive (Permanent Magnet)

PG Feedback Vector Control (Speed)

PG Feedback Vector Control (Speed/Torque Switching)

#### **Motor Current Rating**

This parameter allows the user to input the full-load amperage (FLA) of the motor. This value is found on the nameplate of the motor and is used by the ASD to determine the **Thermal Overload Protection** setting for the motor.

#### Motor RPM

This parameter is used to input the (nameplated) rated speed of the motor.

#### **Command Source**

This selection allows the user to establish the source of the **Run** commands. Run commands are **Run**, **Stop**, **Jog**, etc.

Settings:

Use Terminal Block

Use EOI Keypad

Use RS485

Use Communication Option Board

#### Frequency Reference Source

This selection allows the user to establish the source of the Frequency command.

Settings:

Use VI/II (V/I)

Use RR

Use RX

EOI Keypad

RS485

Communication Option Board

RX2 Option (AI1)

Option V/I

UP/DOWN Frequency

Pulse Input (Option)

Pulse Input (Motor CPU)

Binary/BCD Input (Option)

#### **Display Unit**

This parameter sets the unit of measurement for current and voltage values displayed on the EOI.

#### Wizard: Finish

This is the final screen of the **Startup Wizard**. The basic parameters of the ASD have been set. Click **Finish** to return to the **Program** mode. Additional application-specific programming may be required.

## **Operation** (Local)

**Note:** See the section titled Electronic Operator Interface on pg. 24 for information on **Remote** operation.

To turn the motor on perform the following:

- 1. Connect the **CC** terminal to the **ST** terminal.
- 2. Press the **Mode** key until the **Frequency Command** screen is displayed.
- 3. Press the **Local/Remote** key to enter the **Local** mode (green **Local** LED illuminates).
- Turn the Rotary Encoder clockwise until the desired Frequency Command value is displayed in the SET field of the LCD Screen.
- 5. Press the **Run** key and the motor runs at the **Frequency Command** value.

Frequency Command Screen

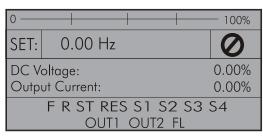

**Note:** The speed of the motor may be changed while the motor is running by using the **Rotary Encoder** to change the **Frequency Command** value.

6. Press the **Stop-Reset** key to stop the motor.

## **Default Setting Changes**

To change a default parameter setting go to the root level of the Program menu. Turn the **Rotary Encoder** until the desired parameter group is within the cursor block. Press the **Rotary Encoder** to select an item or to access a subgroup (repeat if required until reaching the parameter to be changed).

Press the **Rotary Encoder** to enter the **Edit** mode and the value/setting takes on the reverse video format (dark background/light text). Turn the **Rotary Encoder** to change the parameter value/setting.

Press the **Rotary Encoder** while the parameter setting is in the reverse video mode to accept the new setting or press the **ESC** key while the new parameter setting is in the reverse video mode to exit the menu without saving the change.

For a complete listing of the Program mode menu selections, see the section titled Program Mode Menu Navigation on pg. 34. Program menu items are listed and mapped for convenience. The **Direct Access Numbers** are listed where applicable.

The default settings may also be changed by entering the **Parameter Number** of the setting to be changed at the **Direct Access** menu (Program  $\Rightarrow$  Direct Access  $\Rightarrow$  **Applicable Parameter Number**). A listing of the **Direct Access Numbers** and a description of the associated parameter may be found in the **G9 ASD Installation and Operation Manual**.

A listing of all parameters that have been changed from the default setting may be viewed sequentially by accessing the **Changed From Default** screen (Program  $\Rightarrow$  Utilities  $\Rightarrow$  **Changed From Default**).

*Note:* Parameter *F201* was changed to create the example shown in Figure 26.

The **Changed From Default** feature allows the user to quickly access the parameters that are different from the factory default settings or the post-reset settings. Once the **Changed From Default** screen is displayed, the system scrolls through all of the system parameters automatically and halts once reaching a changed parameter.

Once stopped at a changed parameter, the **Rotary Encoder** may be clicked once clockwise to continue scrolling forward or clicked once counterclockwise to begin scrolling in reverse. With each click of the **Rotary Encoder** from a stop, the system scrolls through the parameters and stops at the next parameter that has been changed.

Press the **Rotary Encoder** while stopped at a changed parameter to display the settings of the changed parameter. Press the **Rotary Encoder** to enter the **Edit** mode — the parameter value/setting takes on the reverse video format (dark background/light text). Turn the **Rotary Encoder** to change the parameter setting.

Press the **ESC** key while the setting is in the reverse video format to exit the **Edit** mode without saving the change and to resume the **Changed From Default** search. Or press the **Rotary Encoder** while the setting is in the reverse video format to save the change. Press **ESC** to return to the **Changed From Default** search.

Pressing **ESC** while the system is performing a **Changed From Default** search terminates the search. Pressing **ESC** when finished searching (or halted at a changed parameter) takes the menu back one level.

**Note:** Communications setting changes will require that the ASD power be removed and then re-applied for the changes to take affect.

Figure 26. Changed From Default Screen.

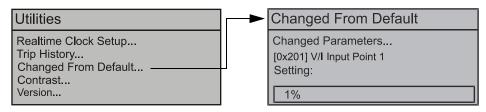

## **Save User Settings**

A profile of an existing setup may be saved and re-applied when required by using the **Save User Setup** feature. This function is carried out via Program  $\Rightarrow$  Utilities  $\Rightarrow$  Type Reset  $\Rightarrow$  **Save User Settings**.

With the initial setup saved, troubleshooting and diagnostics may be performed and the starting setup may be re-applied when finished via Program  $\Rightarrow$  Utilities  $\Rightarrow$  Type Reset  $\Rightarrow$  Restore User Settings.

**Note:** EOI settings are not stored using the **Save User Settings** or the **Restore User Settings** feature (i.e., contrast setting, voltage/current units, display gradient characteristics, etc.).

## **Enclosure Dimension and Conduit Plate Information**

The part numbering convention is shown below. Use this information for ordering and to identify the ASD typeform.

The enclosure dimensions for the available models (typeforms) are listed in Tables 3 and 4. The conduit plates referenced are shown in Figure 30, Figure 31, and Figure 32.

#### **G9 Part Numbering Convention.**

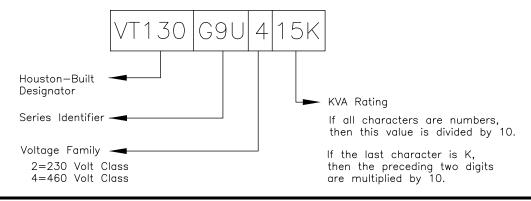

Note: The Type 1 enclosed versions of these drives meet or exceed the specification UL 50-

1995, the Standard for Heating and Cooling Equipment, and complies with the applicable requirements for installation in a compartment handling conditioned air.

*Note:* All Toshiba ASD enclosures carry an IP20 rating.

### **Enclosure Dimensions**

Table 3. 230-Volt G9 ASD Systems.

| Frame | IMAdal Numbar | Enclosure<br>Figure | A<br>Width           | B<br>Height      | C<br>Depth  | Mounting Hole Dimensions<br>(in/mm) |           |            |             | Conduit Plate<br>(Figure 30,<br>Figure 31, and |
|-------|---------------|---------------------|----------------------|------------------|-------------|-------------------------------------|-----------|------------|-------------|------------------------------------------------|
|       | V1130330      | Number              | (in/mm)              | (in/mm)          | (in/mm)     | D                                   | E         | R1         | R2          | Figure 32)                                     |
|       | 2010          |                     |                      |                  |             |                                     |           |            |             |                                                |
| 2     | 2015          |                     | 5.2/132              | 11.2/285         | 6.1/155     | 8.7/220                             | 4.5/114   |            |             |                                                |
|       | 2025          |                     |                      |                  |             |                                     |           | 0.098/2.5  | 0.217/5.5   | Figure 30-A                                    |
| 3     | 2035          |                     | 6.1/155              | 12.4/315         |             | 9.8/249                             | 5.4/138   | 0.096/2.3  |             |                                                |
| 3     | 2055          | Figure 27           | 0.1/133              | 12.4/313         | 6.6/168     | 9.6/249                             | 3.4/136   |            |             |                                                |
| 4     | 2080          |                     | 6.9/175              | 15.0/381         |             | 11.1/283                            | 6.2/158   |            | 0.236/6.0   | Figure 30-B                                    |
| 5A    | 2110          |                     | 8.3/211              | 15.1/384         | 7.6/193     |                                     | 7.5/190   | 0.118/3.0  | 0.276/7.0   | Figure 30-C                                    |
| 5B    | 2160          |                     | 9.1/231              | 9.1/231 19.3/490 |             | 15.2/386                            | 8.3/210   |            |             | Figure 30-D                                    |
| ЗВ    | 2220          |                     | 9.1/231              | 19.3/490         |             |                                     |           |            |             |                                                |
| 6     | 2270          |                     | 11.1/283             | 25.9/658         | 13.2/335    | 25.0/635                            | 8.0/203   | 0.188/4.8  | 0.375/9.5   | Figure 30-E                                    |
|       | 2330          |                     |                      |                  |             |                                     |           |            |             |                                                |
| 7B    | 2400          | Figure 28           | 14 2/262             | 33.1/841         | 15 0/201    | 32.3/820                            | 0.0/202   | 0.188/4.8  | 0.275/0.5   | E' 21 C                                        |
| / B   | 2500          | 14.3/303            | 33.1/641             | 13.0/361         | 32.3/820    | 8.0/203                             | 0.188/4.8 | 0.375/9.5  | Figure 31-G |                                                |
|       | 2600          |                     |                      |                  |             |                                     |           |            |             |                                                |
| 9     | 2750          | Eigura 20           | 14.6/371 51.7/1313   | 17.6/447         | 50.2/1275   | 9.2/234                             | 0.344/8.7 | 0.670/17.0 | Figure 31-I |                                                |
| 10    | 210K          | riguie 29           | Figure 29 15.7/399 5 |                  | 1 / .0/44 / | 51.7/1313                           | 9.9/252   |            | 0.344/0.7   | Figure 31-J                                    |

Table 4. 460-Volt G9 ASD Systems.

| Frame | Model Number<br>VT130G9U | Enclosure<br>Figure | A<br>Width | B<br>Height<br>(in/mm) | C<br>Depth | Mounting Hole Dimensions<br>(in/mm) |                      |           |           | Conduit Plate<br>(Figure 30, |              |  |
|-------|--------------------------|---------------------|------------|------------------------|------------|-------------------------------------|----------------------|-----------|-----------|------------------------------|--------------|--|
| VT    | V1130G90                 | Number              | (in/mm)    |                        | (in/mm)    | D                                   | Е                    | R1        | R2        | Figure 31, and<br>Figure 32) |              |  |
|       | 4015                     |                     |            |                        |            |                                     |                      |           |           |                              |              |  |
| 2     | 4025                     |                     | 5.2/132    | 11.2/285               | 6.1/155    | 8.7/220                             | 4.5/114              |           | 0.217/5.5 | Figure 30-A                  |              |  |
|       | 4035                     |                     |            |                        |            |                                     |                      | 0.098/2.5 | 0.217/3.3 | Figure 30-A                  |              |  |
| 3     | 4055                     |                     | 6.1/155    | 12.4/315               |            | 9.8/249                             | 5.4/138              | 0.098/2.3 |           |                              |              |  |
| 4     | 4080                     | Figure 27           | 6.9/175    | 15.0/381               | 6.6/168    |                                     | 6.2/158              |           | 0.236/6.0 | Figure 30-B                  |              |  |
| •     | 4110                     |                     | 0.7/1/3    | 13.0/301               |            | 11.1/283                            | 0.2/136              |           | 0.230/0.0 | Figure 50-D                  |              |  |
| 5A    | 4160                     |                     | 8.3/211    | 15.1/384               |            |                                     | 7.5/190              |           |           | Figure 30-C                  |              |  |
| 5B    | 4220                     |                     | 9.1/231    | 19.3/490               | 7.6/193    | 15.2/386 8.3/2                      | 8.3/210              | 0.118/3.0 | 0.276/7.0 | Figure 30-D                  |              |  |
| 30    | 4270                     |                     | 7.1/231    | 17.3/470               |            |                                     | 0.3/210              |           |           | Figure 30-D                  |              |  |
| 6     | 4330                     |                     |            | 25.9/658               | 13.2/335   | 25.0/635                            |                      |           |           | Figure 30-E                  |              |  |
| 7A    | 4400                     | Figure 28           | 11.1/283   |                        | 14.3/363   | 29.7/754                            |                      |           |           | Figure 30-F                  |              |  |
| //*   | 4500                     |                     | Figure 28  |                        | 30.0/702   | 11.5/505                            | 2).1113 <del>1</del> | 8.0/203   | 0.188/4.8 | 0.375/9.5                    | 1 iguic 30-i |  |
|       | 4600                     |                     | 1 iguic 20 | riguic 20              |            |                                     |                      |           | 0.0/203   | 0.100/ 1.0                   | 0.5 (5) / 5  |  |
| 8     | 4750                     |                     | 14.3/363   | 36.1/917               | 15.3/389   | 35.3/897                            |                      |           |           | Figure 31-H                  |              |  |
|       | 410K                     |                     |            |                        |            |                                     |                      |           |           |                              |              |  |
| 9     | 412K                     |                     | 14.6/371   | 51.7/1313              |            | 50.2/1275                           | 9.2/234              |           |           | Figure 31-I                  |              |  |
| 10    | 415K                     | Figure 29           | 15.7/399   | 53.1/1349              |            | 51.7/1313                           | 9.9/252              | 2         |           | Figure 31-J                  |              |  |
| 11    | 420K                     |                     | 15.0/381   | 63.1/1603              | 17.6/447   | 61.6/1565                           | 1.11232              | 0.344/8.7 | 0.670/17  | Figure 31-K                  |              |  |
| 12    | 425K                     |                     | 18.9/480   | 68.5/1740              | 7          | 67.0/1701                           | 13.8/351             | 0.344/0./ | 0.0/0/1/  | Figure 31-L                  |              |  |
| 13    | 430K                     |                     |            | 25 6/650               | 70 0/1779  |                                     | 69 5/1740            | 21 2/5/11 |           |                              | Figure 22 M  |  |
| 13    | 435K                     |                     | 23.6/630   | 0 70.0/1778            |            | 68.5/1740                           | 21.3/541             |           |           | Figure 32-M                  |              |  |

Figure 27. See Table 3 and Table 4 for Actual Dimensions.

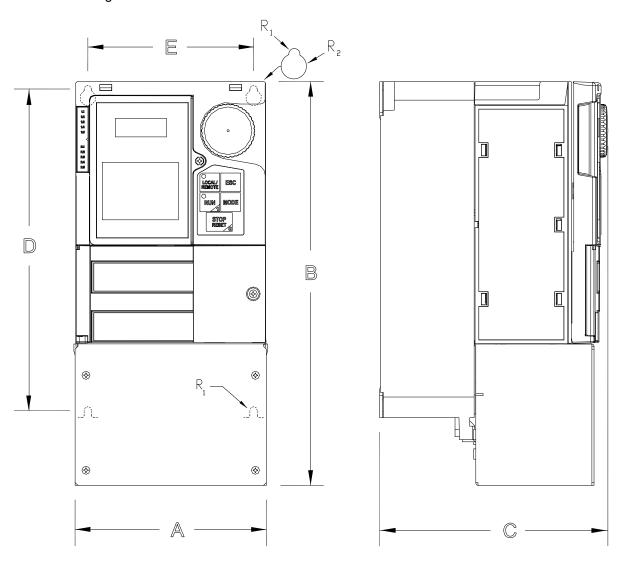

Figure 28. See Table 3 and Table 4 for Actual Dimensions.

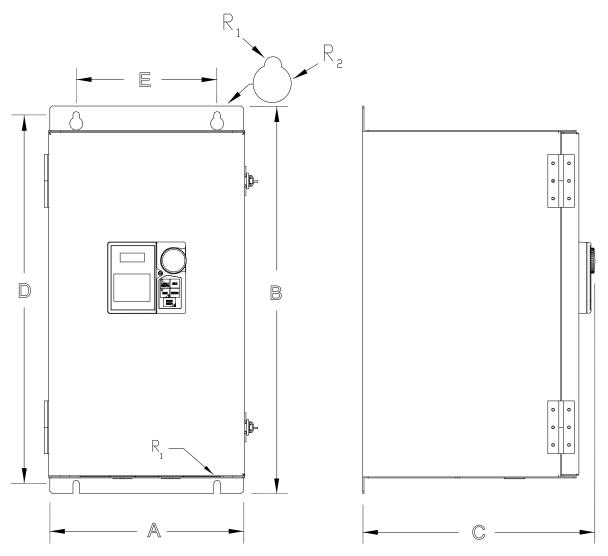

Figure 29. See Table 3 and Table 4 for Actual Dimensions.

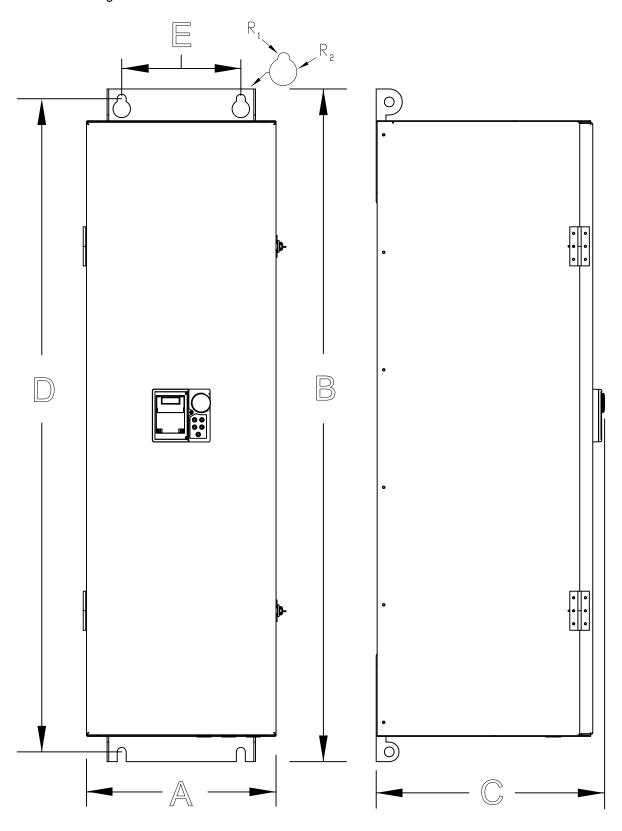

#### **Conduit Plate Dimensions**

Figure 30. See Table 3 and Table 4 for the associated device. Dimensions are in in/cm.

 $\mathcal{D}X$  = Concentric Knockous for Diameter Sizes 0.5", 0.75", and 1.0" Conduit.

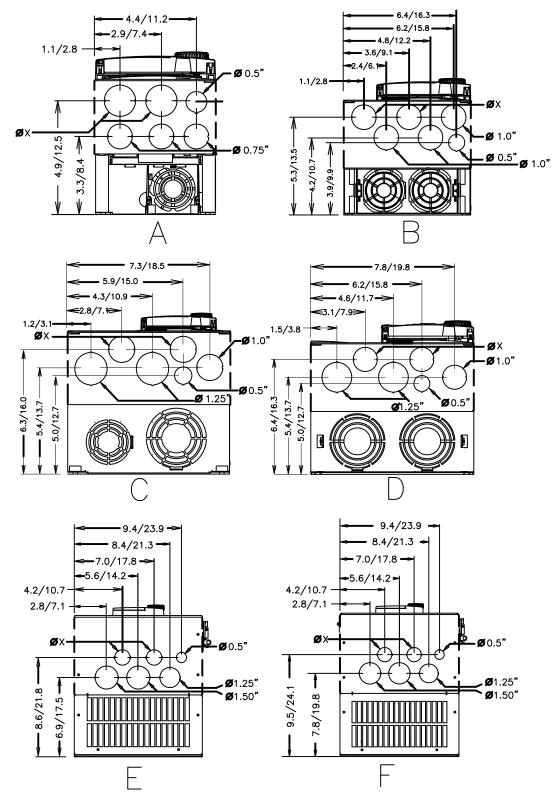

70

Figure 31. See Table 3 and Table 4 for the associated device. Dimensions are in in/cm.

 $\mathbf{Ø}X$  = Concentric Knockous for Diameter Sizes 0.5", 0.75", and 1.0" Conduit.

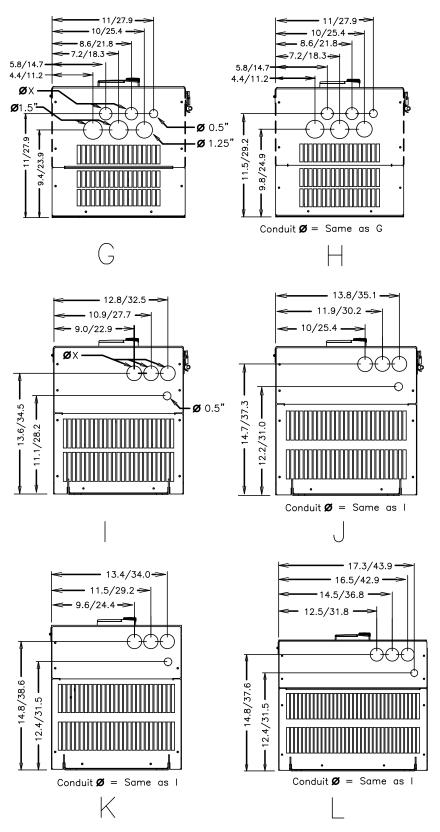

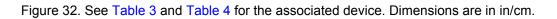

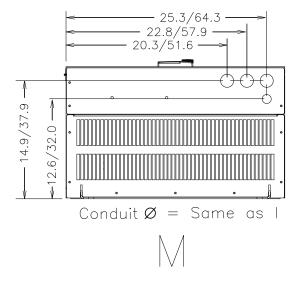

## **Current/Voltage Specifications**

Table 5. 230-Volt UL Type-1/IP-20 Chassis Standard Ratings Table.

| Model<br>Number<br>VT130G9U | Output Current<br>100/115% Cont.<br>(110% Cont.<br>≥ 60 HP) | Overload Current<br>150% for 60<br>Seconds | Overload Current<br>150% for 120<br>Seconds | Input Voltage<br>3-Ph 50/60<br>± 2 Hz | Output Voltage<br>3-Ph Variable<br>Frequency | Typical<br>Motor HP |
|-----------------------------|-------------------------------------------------------------|--------------------------------------------|---------------------------------------------|---------------------------------------|----------------------------------------------|---------------------|
| 2010                        | 3.5/4.0 A                                                   |                                            | 5.3 A                                       |                                       |                                              | 0.75                |
| 2015                        | 4.2/4.8 A                                                   |                                            | 6.3 A                                       |                                       |                                              | 1.0                 |
| 2025                        | 6.9/7.9 A                                                   |                                            | 10.4 A                                      |                                       |                                              | 2.0                 |
| 2035                        | 10.0/11.5 A                                                 |                                            | 15.0 A                                      |                                       | Input Voltage<br>Level (Max.)                | 3.0                 |
| 2055                        | 15.2/17.5 A                                                 |                                            | 22.8 A                                      | 200-240 VAC<br>(± 10%)                |                                              | 5.0                 |
| 2080                        | 23.8/27.4 A                                                 |                                            | 35.7 A                                      |                                       |                                              | 7.5                 |
| 2110                        | 28.6/32.9 A                                                 | N/A                                        | 42.9 A                                      |                                       |                                              | 10                  |
| 2160                        | 46.8/53.8 A                                                 |                                            | 70.2 A                                      |                                       |                                              | 15                  |
| 2220                        | 57.2/65.8 A                                                 |                                            | 85.8 A                                      |                                       |                                              | 20                  |
| 2270                        | 76.3/87.8 A                                                 |                                            | 114.5 A                                     |                                       |                                              | 25                  |
| 2330                        | 90.0/103.5 A                                                |                                            | 135.0 A                                     |                                       |                                              | 30                  |
| 2400                        | 104.0/119.6 A                                               |                                            | 156.0 A                                     |                                       |                                              | 40                  |
| 2500                        | 152.5/175.4 A                                               |                                            | 228.8 A                                     |                                       |                                              | 50                  |
| 2600                        | 176.0/193.6 A                                               | 264.0 A                                    |                                             |                                       |                                              | 60                  |
| 2750                        | 221.0/243.1 A                                               | 331.5 A                                    | N/A                                         |                                       |                                              | 75                  |
| 210K                        | 285.0/313.5 A                                               | 427.5 A                                    |                                             |                                       |                                              | 100                 |

Table 6. 460-Volt UL Type-1/IP-20 Chassis Standard Ratings Table.

| Model<br>Number<br>VT130G9U | Output Current<br>100/115% Cont.<br>(110% Cont.<br>≥ 125 HP) | Overload Current<br>150% for 60<br>Seconds | Overload Current<br>150% for 120<br>Seconds | Input Voltage<br>3-Ph 50/60<br>± 2 Hz | Output Voltage<br>3-Ph Variable<br>Frequency | Typical<br>Motor HP |
|-----------------------------|--------------------------------------------------------------|--------------------------------------------|---------------------------------------------|---------------------------------------|----------------------------------------------|---------------------|
| 4015                        | 2.7/3.1 A                                                    |                                            | 4.1 A                                       |                                       |                                              | 1.0                 |
| 4025                        | 3.6/4.1 A                                                    |                                            | 5.4 A                                       |                                       |                                              | 2.0                 |
| 4035                        | 5.0/5.8 A                                                    |                                            | 7.5 A                                       |                                       |                                              | 3.0                 |
| 4055                        | 9.1/10.5 A                                                   |                                            | 13.7 A                                      |                                       |                                              | 5.0                 |
| 4080                        | 12.4/14.3 A                                                  |                                            | 18.6 A                                      |                                       |                                              | 7.5                 |
| 4110                        | 15.3/17.6 A                                                  |                                            | 23.0 A                                      |                                       | Input Voltage<br>Level (Max.)                | 10                  |
| 4160                        | 24.0/27.6 A                                                  |                                            | 36.0 A                                      | 380 – 480 VAC<br>(± 10%)              |                                              | 15                  |
| 4220                        | 28.6/32.9 A                                                  | N/A                                        | 42.9 A                                      |                                       |                                              | 20                  |
| 4270                        | 35.7/41.1 A                                                  |                                            | 53.6 A                                      |                                       |                                              | 25                  |
| 4330                        | 42.0/48.3 A                                                  |                                            | 63.0 A                                      |                                       |                                              | 30                  |
| 4400                        | 57.2/65.8 A                                                  |                                            | 85.8 A                                      |                                       |                                              | 40                  |
| 4500                        | 68.5/78.8 A                                                  |                                            | 102.8 A                                     |                                       |                                              | 50                  |
| 4600                        | 81.5/93.7 A                                                  |                                            | 122.3 A                                     |                                       |                                              | 60                  |
| 4750                        | 100.8/115.9 A                                                |                                            | 151.2 A                                     |                                       |                                              | 75                  |
| 410K                        | 138.7/159.5 A                                                |                                            | 208.1 A                                     |                                       |                                              | 100                 |
| 412K                        | 179/196.9 A                                                  | 268.5 A                                    |                                             |                                       |                                              | 125                 |
| 415K                        | 215/236.5 A                                                  | 322.5 A                                    |                                             |                                       |                                              | 150                 |
| 420K                        | 259/284.9 A                                                  | 388.5 A                                    | NI/A                                        |                                       |                                              | 200                 |
| 425K                        | 314/345.4 A                                                  | 471.0 A                                    | N/A                                         |                                       |                                              | 250                 |
| 430K                        | 387/425.7 A                                                  | 580.5 A                                    |                                             |                                       |                                              | 300                 |
| 435K                        | 427/469.7 A                                                  | 640.5 A                                    |                                             |                                       |                                              | 350                 |

### Cable/Terminal/Torque Specifications

Installation should conform to the 2008 **National Electrical Code Article 110** (NEC) (Requirements for Electrical Installations), all regulations of the Occupational Safety and Health Administration, and any other applicable national, regional, or industry codes and standards.

**Note:** The following ratings are guidelines and shall not be the sole determining factor of the

lug or wire size used with the ASD. Application-specific applicables, wire insulation type, conductor material, and local and regional regulations are but a few of the considerations when selecting the actual lug and wire type to be used with the ASD.

*Note:* Cable/Terminal specifications are based on the rated current of the ASD.

The specifications **Do Not** include the 10% Service Factor.

*Note:* Use only 75° C copper wire/cable for motor and power connections.

For further installation information see the section titled Installation and Connections on pg. 10.

Table 7. 230-Volt G9 ASD Cable/Terminal/Torque Specifications.

|                 |            | Wire/Cable         | e Size  | Lug Size                                      | e Range    | Terminal<br>Board     | Torque       |               |  |
|-----------------|------------|--------------------|---------|-----------------------------------------------|------------|-----------------------|--------------|---------------|--|
| Model<br>Number | MCP Rating | AWG or kcmil       |         |                                               |            |                       |              |               |  |
| VT130G9U        | (Amps)     | Input/Output Power |         | Wire-Size/Lug-Capacity for Input/Output Power |            | TB1 – 4<br>Terminals  | 3Ø-<br>Input | 3Ø-<br>Output |  |
|                 |            | Recommended        | Maximum | 3Ø-Input                                      | 3Ø-Output  | In-l                  | Lbs./Nm      |               |  |
| 2010            |            |                    |         |                                               |            |                       |              |               |  |
| 2015            | 15         | 14                 |         |                                               |            |                       | 11.5/1.3     |               |  |
| 2025            |            |                    | 10      | 14 1                                          | to 8       |                       |              |               |  |
| 2035            | 30         | 12                 |         |                                               |            |                       |              |               |  |
| 2055            | 30         | 10                 |         |                                               |            |                       |              |               |  |
| 2080            | 50         | 8                  | 8       | 12 to 8                                       |            |                       | 17.7/2.0     |               |  |
| 2110            | 30         | 6                  | 4       | 10 to 4<br>8 to 3                             |            | 20                    |              | _             |  |
| 2160            | 75         | 0                  | 3       |                                               |            | 20<br>(3-core shield) | 21           | /2.4          |  |
| 2220            | 100        | 4                  | 3       | 0 u                                           | <i>J J</i> | 5.3/0.6               |              |               |  |
| 2270            | 125        | 2                  | 2       | 12 to 1/0                                     | 4 to 1/0   | 0.5, 0.0              | 50/5.7       | 53/6          |  |
| 2330            | 150        | 1                  |         |                                               |            |                       |              |               |  |
| 2400            | 175        | 1/0                | 4/0     | 6 to 250                                      | 2 to 300   |                       | 275/31       | 168/19        |  |
| 2500            | 200        | 3/0                | 4/0     | 0 10 230                                      | 2 10 300   |                       | 213/31       | 100/19        |  |
| 2600            | 250        | 4/0                |         |                                               |            |                       |              |               |  |
| 2750            | 300        | *3/0               | *4/0    | 6 to 250                                      |            |                       | 27           | 5/21          |  |
| 210K            | 400        | *250               | *250    |                                               |            |                       | 275/31       |               |  |

*Note:* (\*) *Indicates that the item is one of a set of two parallel cables.* 

Table 8. 460-Volt G9 ASD Cable/Terminal/Torque Specifications.

|                 |            | Wire/Cable         | Size         | Lug Size Range                                   |           | Terminal<br>Board                          | Torque   |           |    |      |
|-----------------|------------|--------------------|--------------|--------------------------------------------------|-----------|--------------------------------------------|----------|-----------|----|------|
| Model<br>Number | MCP Rating |                    | AWG or kcmil |                                                  |           |                                            |          |           |    |      |
| VT130G9U        | (Amps)     | Input/Output Power |              | Wire-Size/Lug-Capacity for<br>Input/Output Power |           | TB1 – 4<br>Terminals                       | 3Ø-Input | 3Ø-Output |    |      |
|                 |            | Recommended        | Maximum      | 3Ø-Input                                         | 3Ø-Output | In-L                                       | bs./Nm   |           |    |      |
| 4015            |            |                    |              |                                                  |           |                                            |          |           |    |      |
| 4025            | 15         | 14                 | 10           | 14                                               | to 8      |                                            | 1        | 1.5/1.3   |    |      |
| 4035            | 13         | 14                 | 10           | 14                                               | 10 8      |                                            | 1.       | 1.3/1.3   |    |      |
| 4055            |            |                    |              |                                                  |           |                                            |          |           |    |      |
| 4080            | 20         | 12                 | 8            | 12.                                              | 4. 0      |                                            | 17.7/2.0 |           |    |      |
| 4110            | 30         | 10                 | 8            | 12 to 8                                          |           |                                            | 17.7/2.0 |           |    |      |
| 4160            | 30         | 8                  | 4            | 10 to 4                                          |           |                                            |          |           |    |      |
| 4220            | 50         | 6                  | 3            | 8 to 3                                           |           |                                            | 2        | 21/2.4    |    |      |
| 4270            | 75         | 0                  | 3            |                                                  |           |                                            |          |           |    |      |
| 4330            | 75         | 4                  |              |                                                  |           | 20<br>(3-core shield)<br>Torque to 5.3/0.6 | 50/5.7   | 53/6.0    |    |      |
| 4400            | 100        | 100                | 2            | 12 to 1/0                                        | 4 to 1/0  |                                            |          |           |    |      |
| 4500            | 100        | 3                  |              |                                                  |           |                                            |          |           |    |      |
| 4600            | 125        | 1                  |              |                                                  |           |                                            |          |           |    |      |
| 4750            | 175        | 1/0                | 4/0          | 6 to 250                                         | 1 to 300  |                                            | 275/31   | 168/19    |    |      |
| 410K            | 200        | 3/0                |              |                                                  |           |                                            |          |           |    |      |
| 412K            | 250        | *1/0               | *4/0         | 6 to 250                                         |           |                                            |          |           |    |      |
| 415K            | 300        | *2/0               | *250         |                                                  |           | 6 to 250                                   |          |           | 27 | 5/31 |
| 420K            | 400        | *4/0               | *250         |                                                  |           |                                            |          |           |    |      |
| 425K            | 500        | *250               | *350         | 4 to 350                                         |           |                                            |          |           |    |      |
| 430K            | 600        | **3/0              | **250        | 0.4- 500                                         | (4-250    |                                            | 375      | 5/42.4    |    |      |
| 435K            | 700        | **4/0              | **350        | 0 to 500                                         | 6 to 350  |                                            |          |           |    |      |

*Note:* (\*) *Indicates that the item is one of a set of two parallel cables.* 

*Note:* (\*\*) *Indicates that the item is one of a set of three parallel cables.* 

# **Short Circuit Protection Recommendations**

Table 9. 230/240 and 400/480-Volt ASD Recommended Circuit Breaker Selection.

| Model Number<br>VT130G9U | HP   | Continuous Output Current (Amps) | Circuit Breaker Part Number |
|--------------------------|------|----------------------------------|-----------------------------|
| 2010                     | 0.75 | 3.5                              | HLL36015                    |
| 2015                     | 1    | 4.8                              | HLL36015                    |
| 2025                     | 2    | 8.0                              | HLL36015                    |
| 2035                     | 3    | 10.0                             | HLL36025                    |
| 2055                     | 5    | 17.5                             | HLL36025                    |
| 2080                     | 7.5  | 27.5                             | HLL36040                    |
| 2110                     | 10   | 33                               | HLL36050                    |
| 2160                     | 15   | 54                               | HLL36070                    |
| 2220                     | 20   | 66                               | HLL36090                    |
| 2270                     | 25   | 76                               | HLL36100                    |
| 2330                     | 30   | 90                               | HLL36100                    |
| 2400                     | 40   | 120                              | HLL36125                    |
| 2500                     | 50   | 152                              | HLL36150                    |
| 2600                     | 60   | 176                              | JLL36200                    |
| 2750                     | 75   | 221                              | JLL36250                    |
| 210K                     | 100  | 285                              | LIL36300                    |
| 4015                     | 1    | 2.7                              | Consult NEC                 |
| 4025                     | 2    | 4.1                              | HLL36015                    |
| 4035                     | 3    | 5.8                              | HLL36015                    |
| 4055                     | 5    | 10.5                             | HLL36025                    |
| 4080                     | 7.5  | 14.3                             | HLL36040                    |
| 4110                     | 10   | 17.6                             | HLL36050                    |
| 4160                     | 15   | 27.7                             | HLL36070                    |
| 4220                     | 20   | 33                               | HLL36090                    |
| 4270                     | 25   | 41                               | HLL36100                    |
| 4330                     | 30   | 48                               | HLL36100                    |
| 4400                     | 40   | 66                               | HLL36125                    |
| 4500                     | 50   | 79                               | HLL36150                    |
| 4600                     | 60   | 94                               | JLL36200                    |
| 4750                     | 75   | 116                              | JLL36225                    |
| 410K                     | 100  | 160                              | JLL36250                    |
| 412K                     | 125  | 179                              | LIL36300                    |
| 415K                     | 150  | 215                              | LIL36300                    |
| 420K                     | 200  | 259                              | LIL36400                    |
| 425K                     | 250  | 314                              | LIL36400                    |
| 430K                     | 300  | 387                              | LIL36450                    |
| 435K                     | 350  | 434                              | LIL36500                    |

## Dynamic Braking Resistor Wire/Cable Specifications

Thermal protection for the DBR circuit (see Figure 33. on pg. 79) or an input contactor that will open the input 3-phase power circuit (see Figure 34. on pg. 79) to the ASD in the event that a DBR over-temperature condition occurs is a requirement. If a DBR failure occurs or should a power source over-voltage condition occur the DBR thermal protection circuitry will prevent hazardous DBR temperatures.

To use the **Dynamic Braking** function the following requirements must be met:

- Enable the DBR function,
- Select a Resistance Value, and
- Set the Continuous Braking Wattage value at F304, F308, and F309, respectively.

Set the **Braking Resistance Overload Time** at parameter **F639** to establish how long the braking resistor is allowed to sustain the overload condition before a trip is incurred (the factory default setting is 5 seconds).

Light-duty and heavy-duty resistors vary from a few ohms to several hundred ohms. The appropriate resistance size will be typeform- <u>and</u> application-specific. Contact your Toshiba Sales Representative or the Toshiba Customer Support Center for more information on your specific DBR requirements.

Heavy-duty DBRs should be wired using the same gauge wire as the motor leads. Light-duty DBRs may use one wire size smaller (AWG or kcmil) than the motor leads.

Because the heat generated by the DBR will affect the cooling capacity of the heat sink, the resistor pack should be mounted above or to the side of the ASD — **Never below the ASD**. Maintain a minimum of six inches between the resistor pack and the ASD.

The total wire length from the ASD to the DBR should not exceed 10 feet.

The wiring from the ASD to the DBR should be twisted approximately two twists per foot throughout the length of the wire.

If EMI/RFI noise is of concern, the DBR wiring should be 3-core screened cable. The screen should connect to the ASD enclosure and the resistor enclosure.

#### **CAUTION**

Though the in-line DBR fuse and the thermal relay are designed into the system to prevent a catastrophic DBR over-current condition, they are both intended to be used as backup protection **ONLY**.

A proper typeform-specific and application-specific system setup that includes using the appropriate **Dynamic Braking Resistor** and **Overload** settings will be required.

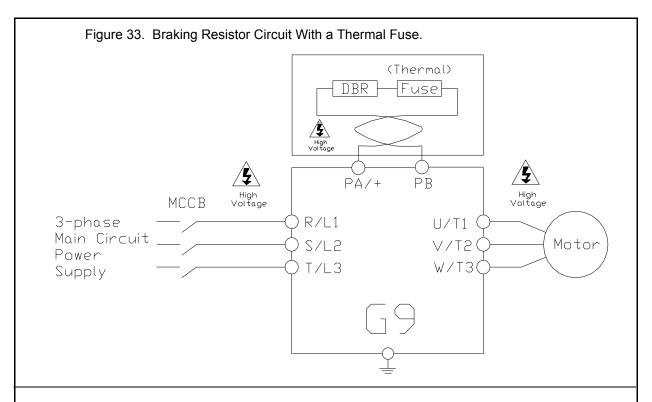

Figure 34. Shown below is a typical connection diagram using an MCCB with a Trip Coil (TC) in lieu of an input contactor. A control transformer is required for 400-volt models only. The primary MC is opened in the event of a DBR over-current detection. With no power supplied to the ASD the failure will not be displayed on the EOI; see the Trip History for failure information once

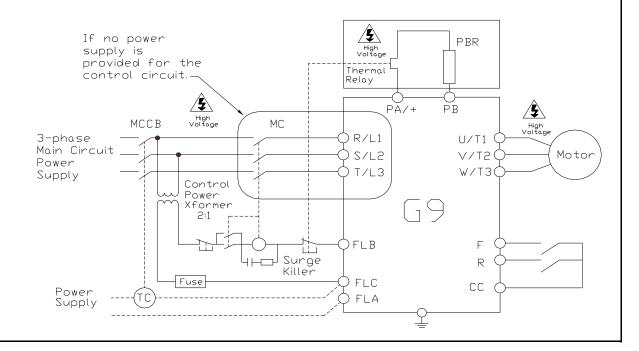

## Index

| A                                  | D                                          |
|------------------------------------|--------------------------------------------|
| Abnormal Speed Settings, 40        | DBR Load, 31                               |
| Acc/Dec 1 – 4 Settings, 44         | DBR OL (Overload) Trip, 31                 |
| Acc/Dec Special, 44                | DBR Over-Current, 79                       |
| Accel/Decel 1 Settings, 34         | DBR Overload, 31                           |
| Alarm Prohibition, 38              | DC Bus Voltage, 31                         |
| AM, 17                             | DC Injection Braking, 40                   |
| AM Output, 31                      | DC Input, 17                               |
| AM/FM Output, 21                   | DC Output, 17                              |
| Analog Filter, 42                  | Default Setting Changes, 62                |
| Analog Input, 17                   | Default Terminal Setting, 17               |
| Analog Output, 17                  | Direct Access, 37                          |
| Analog Output Terminals, 35        | Discrete Input, 17, 21                     |
| ASD Load, 31                       | Discrete Input Terminals, 33               |
| ASD OL (Overload) Trip, 31         | Discrete Output, 17                        |
| ASD Overload, 31                   | Display Parameters, 37                     |
| ASD/Motor Connection Diagram, 13   | Disposal, 3                                |
| Auto Accel/Decel, 59               | Drooping Control, 48                       |
|                                    | Dynamic Braking, 40                        |
| В                                  | _                                          |
| Base Frequency Voltage, 40         | E                                          |
| Base Frequency Voltage, 40         | Electronic Operator Interface, 24          |
|                                    | Electronic Operator Interface Features, 25 |
| C                                  | Emergency Off, 26                          |
| C                                  | Emergency Off Settings, 40                 |
| Cable/Terminal Specifications, 75  | Enclosure Dimensions, 64                   |
| Carrier Frequency, 44              | EOI Command Screen, 30                     |
| CC, 17                             | EOI Operation, 24                          |
| CCA, 17                            | EOI Remote Mounting, 24                    |
| Changed From Default, 39, 62       | Equipment Inspection, 3                    |
| Charge LED, 9, 12                  | ESC Key, 25                                |
| Circuit Breaker Configuration, 11  | Excitation Current, 32                     |
| Circuit Breaker Part Number, 77    | Excitation Carrent, 32                     |
| Clock Setup, 38                    |                                            |
| Command Source, 60                 | F                                          |
| Communication Adjustments, 52      | I                                          |
| Communication Settings, 52         | F, 17                                      |
| Communications, 52                 | Fault Relay (Shown Not Faulted), 21        |
| Communications Setting Changes, 62 | Feedback, 48                               |
| Compensation Frequency, 31         | Feedback (1 Second), 32                    |
| Conduit Plate Dimensions, 64       | Feedback (inst), 32                        |
| Connecting the ASD, 12             | Feedback Settings, 48                      |
| Connection Diagram, 22             | FLA, B, and C Switching Relationship, 20   |
| Contrast, 39                       | FLC, 17                                    |
| Crane/Hoist Settings, 44           | FM, 17                                     |
| Current/Voltage Specifications, 73 | FM Output, 31                              |

Forward/Reverse Disable, 42 LED Character/Font Information, 26 FP, 17 LED Screen, 25, 26 FP Output, 21 LED/LCD Screen Information, 26 Frequency, 42 Line Power Switching, 36, 37 Frequency at Trip, 31 Local Mode, 25 Frequency Command Mode, 29 Local-Remote Key, 25 Frequency Command Screen, 27, 61 Lockout, 57 Frequency Control, 45 Low-Current Settings, 40 Frequency Reference, 31 Lower-Limit Frequency, 59 Frequency Reference Source, 60 Lug Size, 75 Frequency Setting, 29 Frequency Settings, 34 Fundamental, 34 М Main Monitor Selections, 33 Manual Torque Limit Settings, 47 G MCP Rating, 75 General Safety Information, 1 Mode Key, 25 Monitor Screen, 27 Motor, 46 Н Motor Connection Diagram, 13 Motor Current Rating, 60 Handling and Storage, 3 Motor Load, 31 Motor OL (Overload) Trip, 31 Motor Overload Real, 31 Motor Set 1, 34 I/O and Control, 17 Motor Set 2, 46 I/O Circuit Configurations, 21 Motor Set 3, 46 IICC, 17, 22 Motor Set 4, 46 Important Notice, 2 Mounting the ASD, 11 Initial Setup, 58 Input Power, 32 Input Special Functions, 35 O Input Terminal Delays, 35, 36 O1A/B, 17 Input Terminals, 36 Installation and Connections, 10 O2A/B, 17, 19 Operation (Local), 61 Installation Notes, 10 Operation Mode, 53 Installation Precautions, 4 Operation Panel Parameters, 46 Operational and Maintenance Precautions, 9 OUT1, 17, 19 Out1 Out2 FL, 33 Jog Settings, 42 OUT1/OUT2 Output, 21 Jump Frequencies, 45, 46 OUT2, 17 Output Current, 31 Output Disconnect, 8 Output Power, 32 Output Terminals, 37 L1, 13 L2, 13 Output Voltage, 31 Overload, 40, 41 L3, 13

G9 ASD Quick Start Guide 81

Override Control, 49

Over-Torque Parameters, 41

LCD Screen Information, 26

Lead Length Specifications, 16

| P                                | Run Time, 31<br>RX, 17, 32                     |
|----------------------------------|------------------------------------------------|
| P24, 17                          | RX Input, 21                                   |
| P24 Output, 21                   | RX2, 32                                        |
| PA/+, 12                         |                                                |
| Part Numbering Convention, 64    |                                                |
| Password, 57                     | S                                              |
| Past Trip 1, 33                  |                                                |
| Past Trip 2, 33                  | S/L2, 12, 13                                   |
| Past Trip 3, 33                  | S1, 17                                         |
| Past Trip 4, 33                  | S2, 17                                         |
| Pattern Group Cycle, 32          | S3, 17                                         |
| Pattern Group Number, 32         | S4, 17                                         |
| Pattern Group Preset, 32         | Save User Settings, 63                         |
| Pattern Run, 53                  | Setpoints, 47                                  |
| Pattern Time, 32                 | Short Circuit Protection, 77                   |
| PC/-, 12                         | Sink, 20                                       |
| PG Settings, 49                  | Source, 20                                     |
| Phase Loss, 41                   | Special, 44                                    |
| PID Feedback, 32                 | Special Parameters, 45                         |
| PO, 12                           | Special Protection Parameters, 41              |
| Power Connections, 12            | Speed Reference Setpoints, 42                  |
| PP, 17                           | ST, 17                                         |
| PP Output, 21                    | Stall, 41                                      |
| Preset Speeds, 42                | Standard Mode Selection, 34                    |
| Primary Menus, 27                | Startup and Test, 17                           |
| Program Menu, 27                 | Startup Wizard Parameter Requirements, 59      |
| Program Mode Menu Navigation, 34 | Stop-Reset Key, 26                             |
| Prohibition, 37                  | SU+, 17                                        |
| Protection, 40                   | System Configuration and Menu Options, 29      |
| Pulsed Output, 17                | System Grounding, 14                           |
|                                  | System Integration Precautions, 7              |
| ^                                | System Operation, 58                           |
| Q                                |                                                |
| Qualified Personnel, 2           | _                                              |
| <b>(</b>                         | T                                              |
|                                  | T/I 2 12 12                                    |
| R                                | T/L3, 12, 13                                   |
|                                  | T1, 13                                         |
| R, 17                            | T2, 13                                         |
| R/L1, 12, 13                     | T3, 13                                         |
| Reach Settings, 37               | Terminal, 35                                   |
| Real-Time Clock Setup, 38        | Terminal Board, 17, 20                         |
| Remote Mode, 25                  | Terminal Descriptions, 18                      |
| RES, 17                          | Torque, 47                                     |
| Reset, 38                        | Torque Control, 47, 48                         |
| Restore User Settings, 63        | Torque Current, 32                             |
| Retry/Restart, 41                | Torque Limit Settings, 48                      |
| Root Menu Mapping, 29            | Torque Reference, 32 Torque Speed Limiting, 48 |
| Root Menus, 29                   | Torque Speed Limiting, 48                      |
| Rotary Encoder, 25               | Trace, 38                                      |
| RR, 17, 32                       | Traverse, 46                                   |
| RR Input, 21                     | Trip Code, 32 Trip History (road only), 28, 20 |
| Run Key, 25                      | Trip History (read-only), 38, 39               |

Trip Settings, 41 Type Reset, 38

#### U

U/T1, 12, 13 UL 1995, 64 Under-Voltage/Ridethrough, 41 UP/DOWN Frequency Functions, 42 Upper-Limit Frequency, 59 Utilities, 37

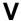

V/I, 17, 32, 42

V/I Input, 21
V/I Settings, 42
V/I Terminal, 32
V/T2, 12, 13
Vector Motor Model, 47
Version (read-only), 39
VI/II Terminal, 32
Voltage and Frequency Rating of the Motor, 59
Volts per Hertz Setting, 60

#### W

W/T3, 12, 13 Warranty Card, 2 Wizard Finish, 61

## **TOSHIBA**

TOSHIBA INTERNATIONAL CORPORATION INDUSTRIAL DIVISION 13131 West Little York Road, Houston, TX 77041 TEL: (713) 466-0277 — FAX: (713) 937-9349

Printed in the U.S.A.